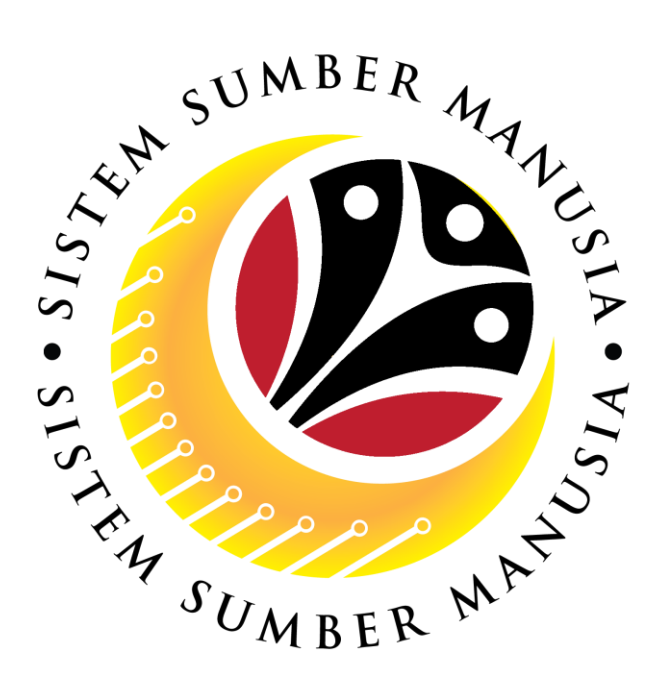

# **SISTEM SUMBER MANUSIA**

**User Guide For JPA Endorser Backend (SAP GUI)**

**Employee Movement (PA):** 

*Penyelarasan*

**VERSION: 1.0**

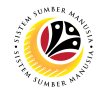

### <span id="page-1-0"></span>**INTRODUCTION**

This user guide acts as a reference for **JPA Endorser (Back End User)** to manage *Penyelarasan* **module.** All Company and Individual names used in this user guide have been created for guidance on using SSM.

Where possible; user guide developers have attempted to avoid using actual Companies and Individuals; any similarities are coincidental.

Changes and updates to the system may lead to updates to the user guide from time to time.

Should you have any questions or require additional assistance with the user guide materials, please contact the **SSM Help Desk.**

#### **GLOSSARY**

The following acronyms will be used frequently:

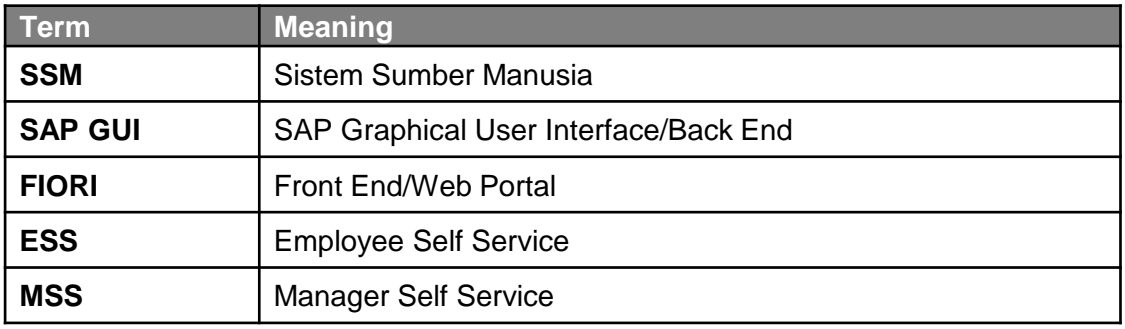

## **FURTHER ASSISTANCE**

Should you have any questions or require additional assistance with the user guide materials, please contact **SSM Help Desk** at **+673 238 2227** or e-mail at **ssm.helpdesk@dynamiktechnologies.com.bn**.

## **Sistem Sumber Manusia -** *Penyelarasan*

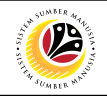

## **Table of Content**

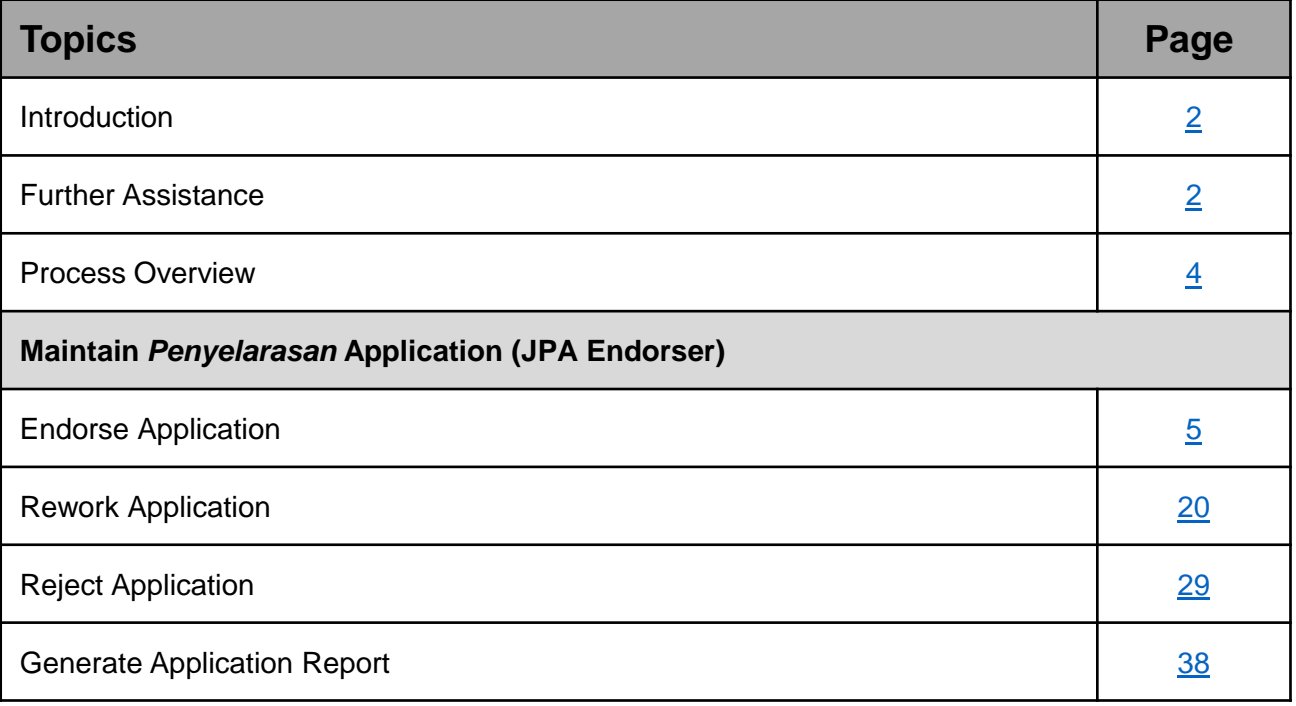

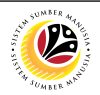

## <span id="page-3-0"></span>**Process Overview**

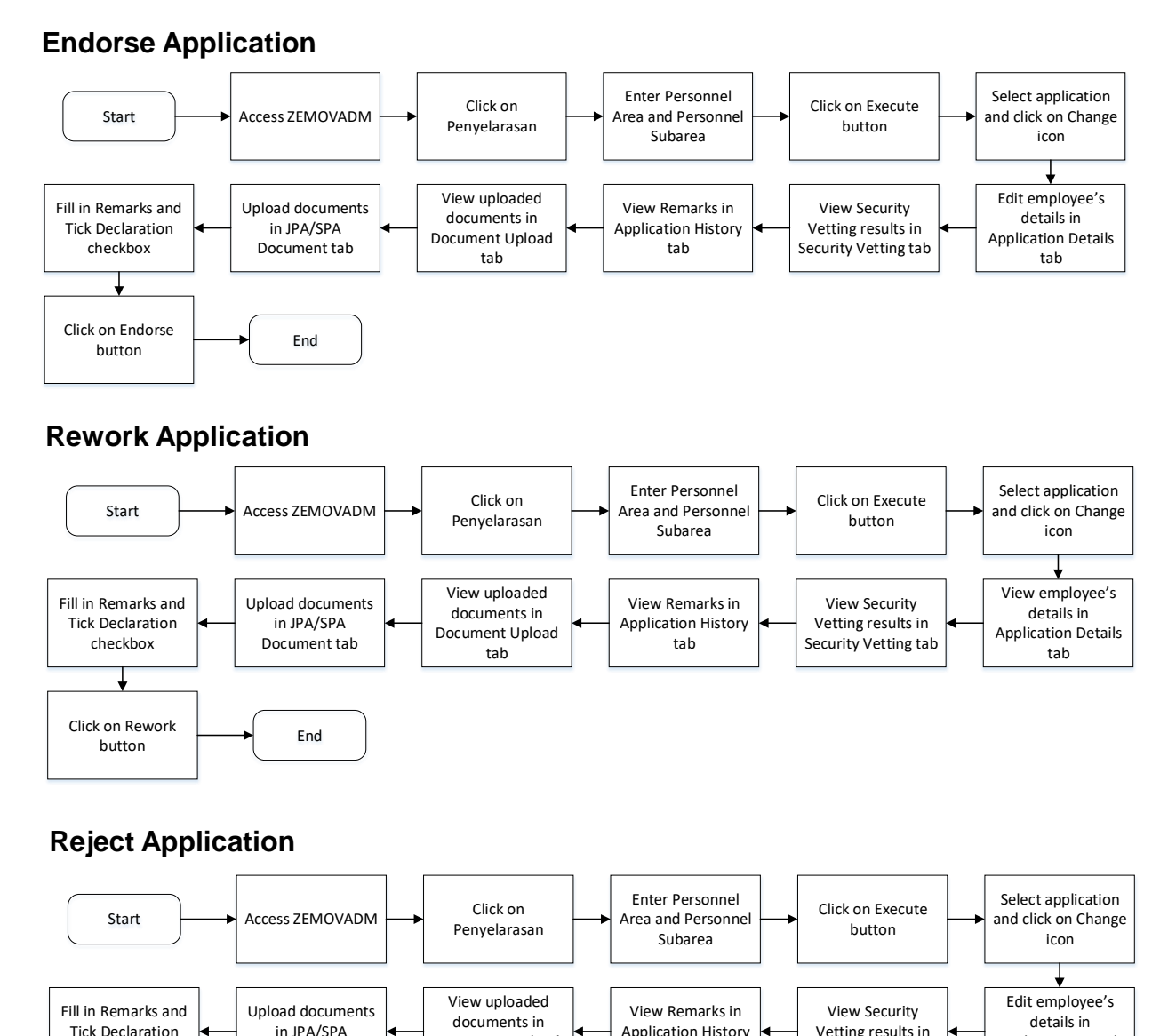

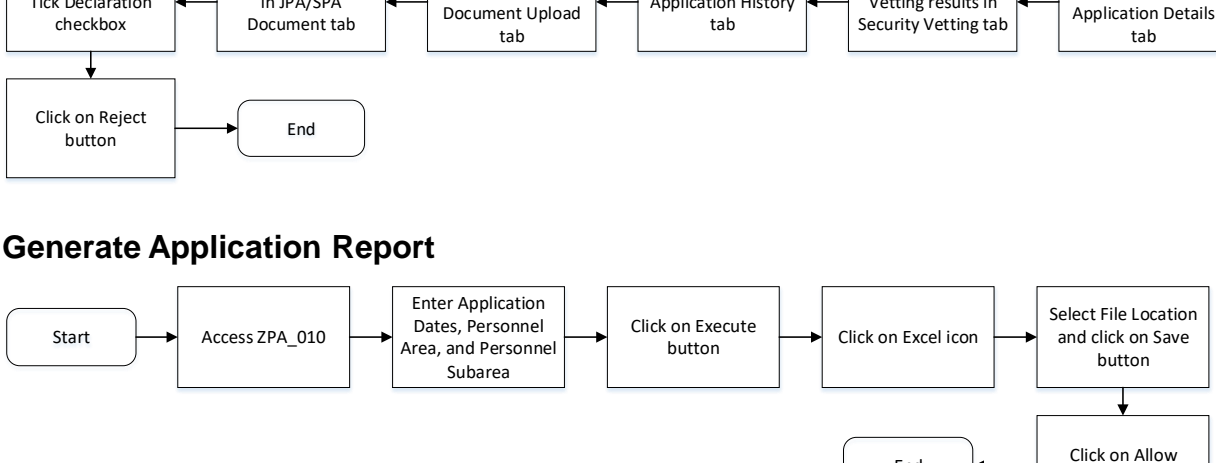

button

End

## <span id="page-4-0"></span>**Sistem Sumber Manusia -** *Penyelarasan*

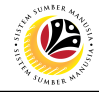

**ENDORSE APPLICATION**

**Backend User** JPA Endorser

Log into SAP GUI (Back End) and proceed with the following steps.

1. Enter **ZEMOVADM** in the search bar.

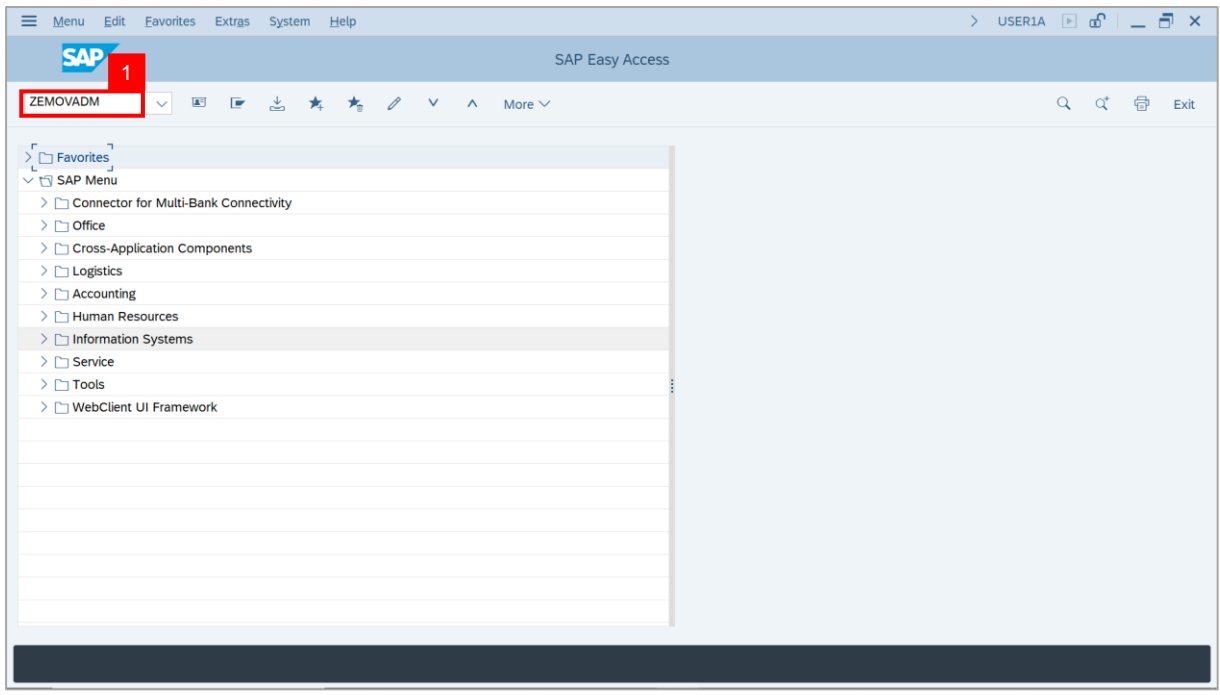

#### **Note: Employee Movement Menu** page will be displayed.

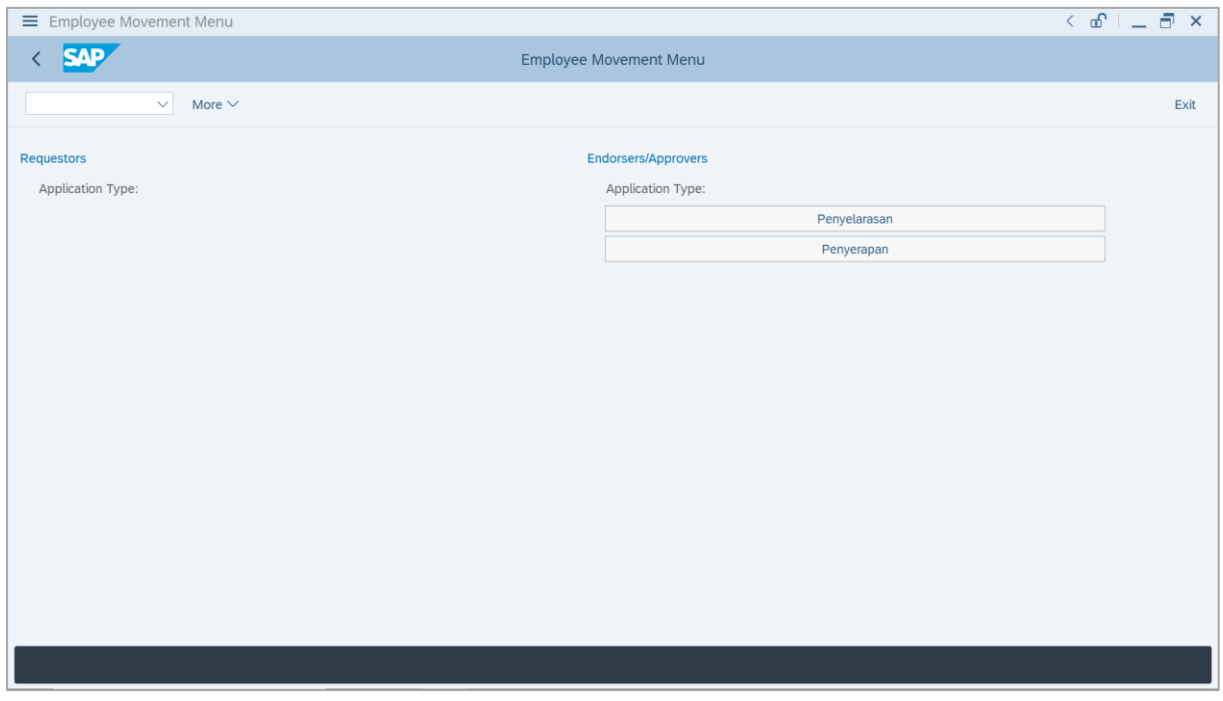

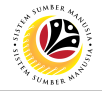

2. Under **Endorsers / Approvers: Application Type**, click on **Penyelarasan**.

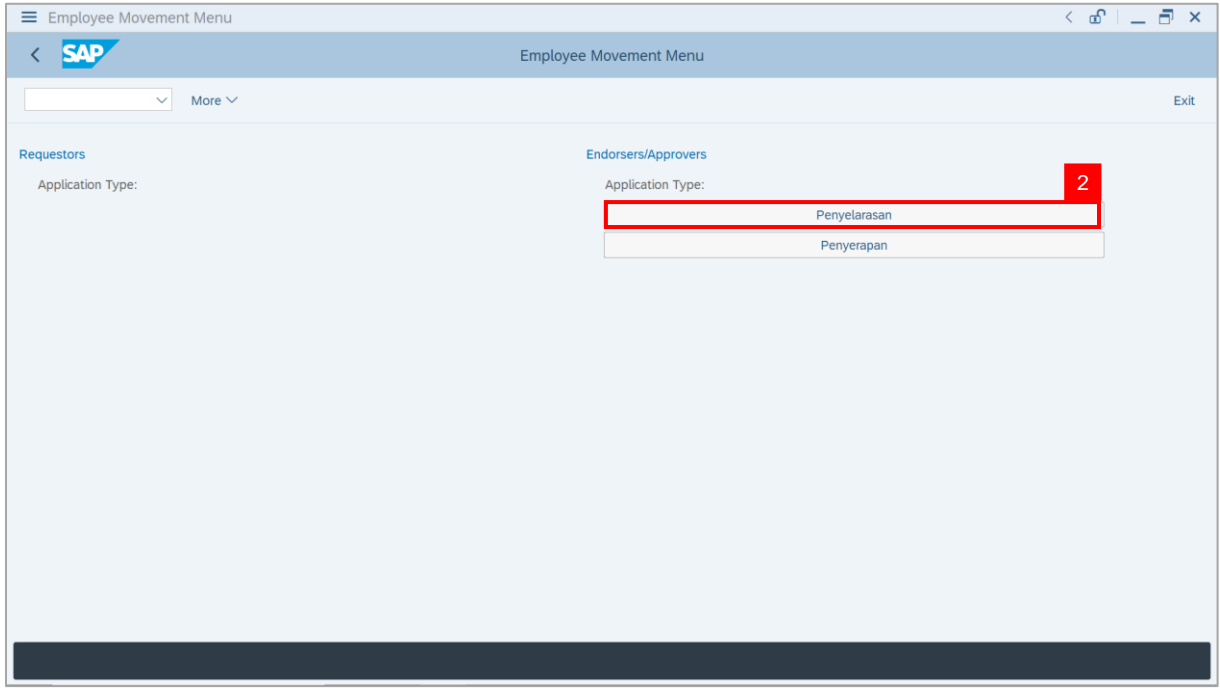

**Note**: **The Employee Movement Application Type Selection** page will be displayed.

- 3. Enter **Personnel Area**.
- 4. Enter **Personnel Subarea**.
- 5. Click on **Execute** button.

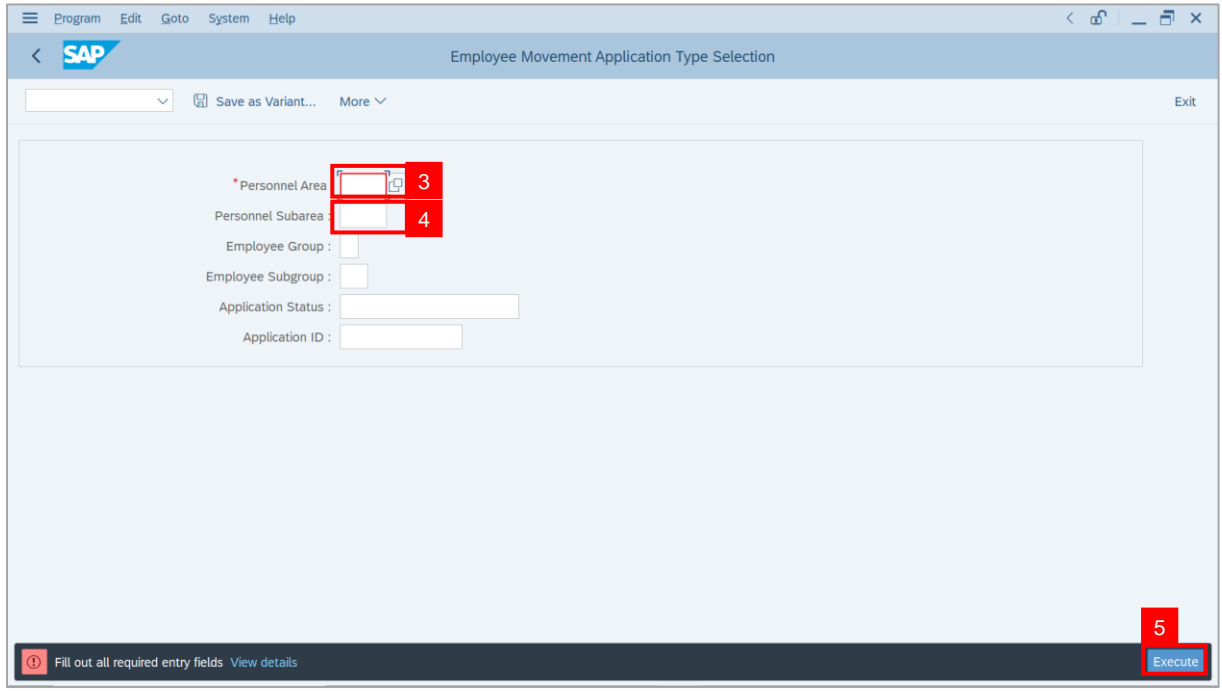

## **Sistem Sumber Manusia -** *Penyelarasan*

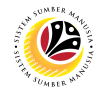

**Note**: The **Application List – Endorser** page will be displayed.

6. Select an employee with **Application Status** – **'Pending Endorsement'** and click on

#### **Radio** button.

7. Click on **Change** icon.

| $\equiv$<br>Edit<br>System         | Help                                                                                                  |                            |                                   |            |      |         |                   | $\left\langle \begin{array}{c} \circ \\ \circ \\ \circ \end{array} \right  = \left\langle \begin{array}{c} \circ \\ \circ \\ \circ \end{array} \right  \times$ |
|------------------------------------|----------------------------------------------------------------------------------------------------|----------------------------|-----------------------------------|------------|------|---------|-------------------|----------------------------------------------------------------------------------------------------|
| <b>SAP</b><br>K                    |                                                                                                    |                            |                                   | <b>SAP</b> |      |         |                   |                                                                                                    |
|                                    | $\begin{array}{ c c } \hline \mathcal{O} & \mathcal{O} \end{array}$<br>$\overline{7}$<br>$\checkmark$ | More $\vee$                |                                   |            |      |         |                   | Exit                                                                                                    |
|                                    |                                                                                                    |                            |                                   |            |      |         |                   |                                                                                                    |
|                                    |                                                                                                    |                            |                                   |            |      |         |                   |                                                                                                    |
| <b>Application ID</b>              | Version                                                                                               | <b>Application Status</b>  | Personnel No.                     | IC No.     | Name | Subarea | Empl. Group       | Empl. S                                                                                                    |
| · PR230000                         | $\mathbf{1}$                                                                                          | <b>Pending Endorsement</b> | $6\phantom{1}6$                   |            |      |         |                   |                                                                                                    |
|                                    |                                                                                                    | _____<br><b>CONTRACTOR</b> |                                   | T          |      |         |                   |                                                                                                    |
| $\bigcirc$                         |                                                                                                    | <b>CONTRACTOR</b>          |                                   | . .        |      | m       | --<br>m<br>m i    | m                                                                                                    |
| $\bigcap$                          |                                                                                                    |                            |                                   |            |      |         |                   | <b>TELEVISION</b>                                                                                                    |
| $\bigcirc$                         |                                                                                                    | ٠<br>÷                     | . .                               | m          |      |         |                   | <b>COLOR</b>                                                                                                    |
| $\circ$                            |                                                                                                    | . .                        | m<br><b>TELEVISION</b>            |            |      |         | - 11              | <b>TERRITORY</b>                                                                                                    |
| $\circ$<br>$\circ$                 |                                                                                                    |                            |                                   |            |      |         | . .<br>╌<br>╌     | <b>CONTRACTOR</b><br><b>LESSEN</b>                                                                                                    |
| $\circ$                            | г                                                                                                    | m                          | ╥<br>m and                        |            |      |         | <b>CONTRACTOR</b> | <b>LEADER</b>                                                                                                    |
| $\circ$                            | ٠                                                                                                    |                            |                                   |            |      |         | <b>THE R</b>      | <b>CONTRACTOR</b>                                                                                                    |
| $\bigcirc$                         | ٠                                                                                                    |                            | n an                              |            |      |         | - -<br>. .        | <b>COMPANY</b>                                                                                                    |
| $\bigcirc$                         | ш                                                                                                    |                            | <b>Contract Contract Contract</b> |            |      |         |                   | <b>TERRITORY</b>                                                                                                    |
| $\bigcirc$                         | ш<br>ш                                                                                                | <b>CONTRACTOR</b>          | a m<br>1950 L                     |            |      |         |                   | <b>CONTRACTOR</b><br><b>College College</b>                                                                                                    |
| $\leftrightarrow$                  |                                                                                                    |                            |                                   |            |      |         |                   |                                                                                                    |
|                                    |                                                                                                    |                            |                                   |            |      |         |                   |                                                                                                    |
|                                    |                                                                                                    |                            |                                   |            |      |         |                   |                                                                                                    |
| $\left\langle \cdot \right\rangle$ |                                                                                                    |                            |                                   |            |      |         |                   | $\leftrightarrow$                                                                                                    |
|                                    |                                                                                                    |                            |                                   |            |      |         |                   |                                                                                                    |

**Note**: The **Application List – Endorser** page will be displayed.

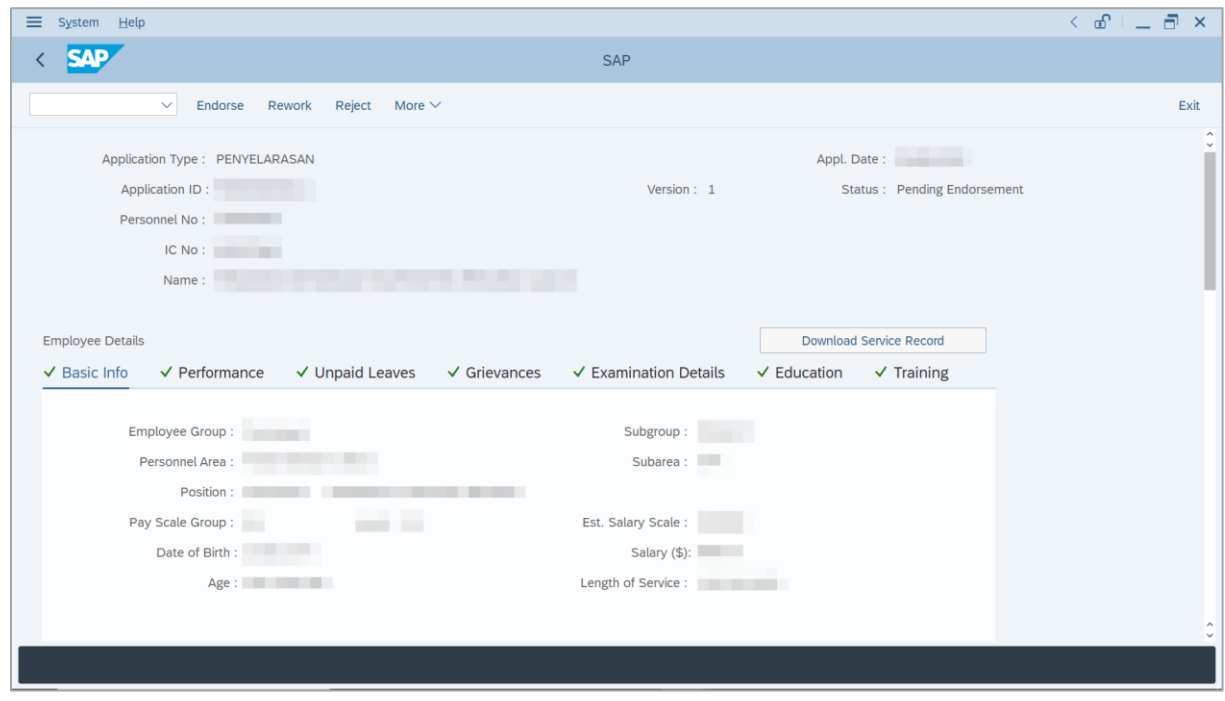

SSM\_UG\_PA\_Back End (SAP GUI)\_*Penyelarasan*\_JPA Endorser\_v1.0

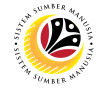

**Note**: **JPA Endorser** may review employee's information on each tab under **Employee**

**Details**.

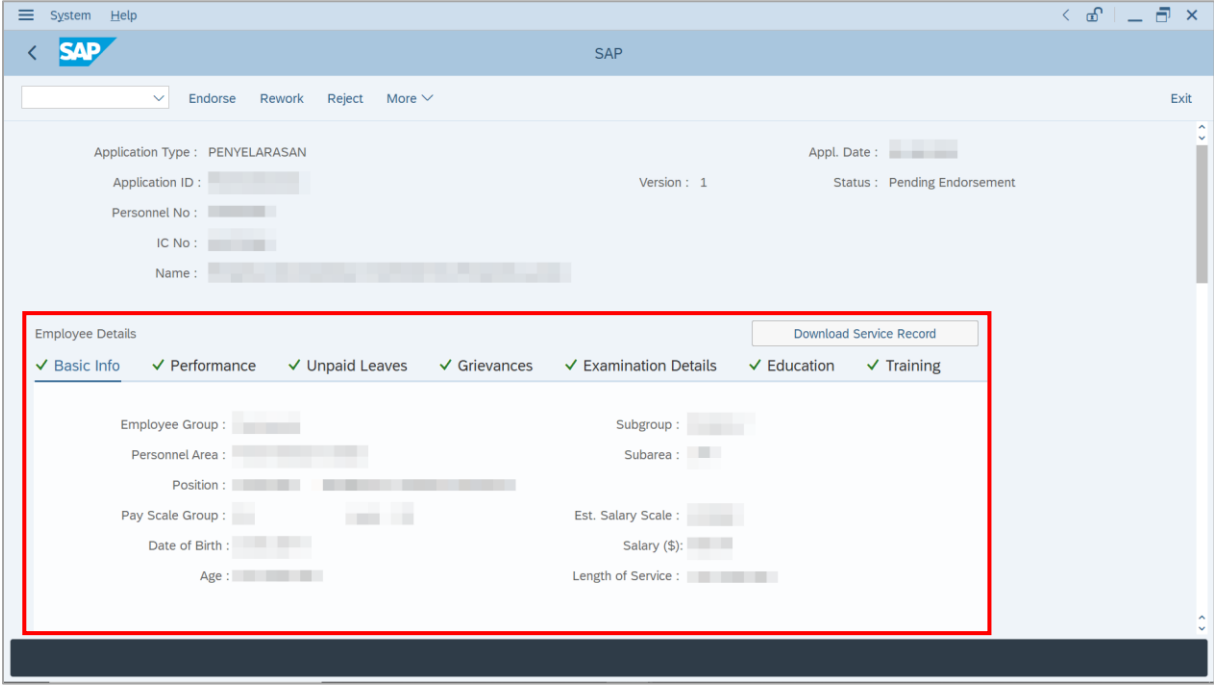

8. Click on **Download Service Record** button.

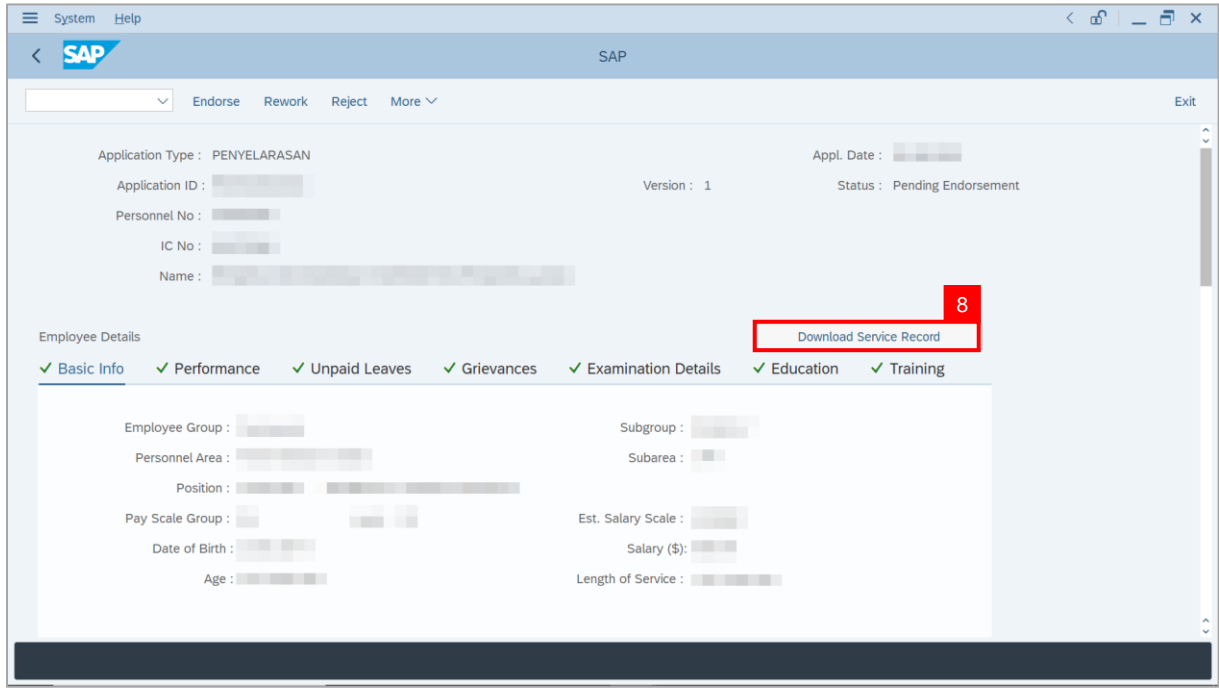

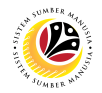

**Note**: The **Print** page will be displayed.

- 9. Enter '**LP01**' under **Output Device**.
- 10. Click on **Print** icon.

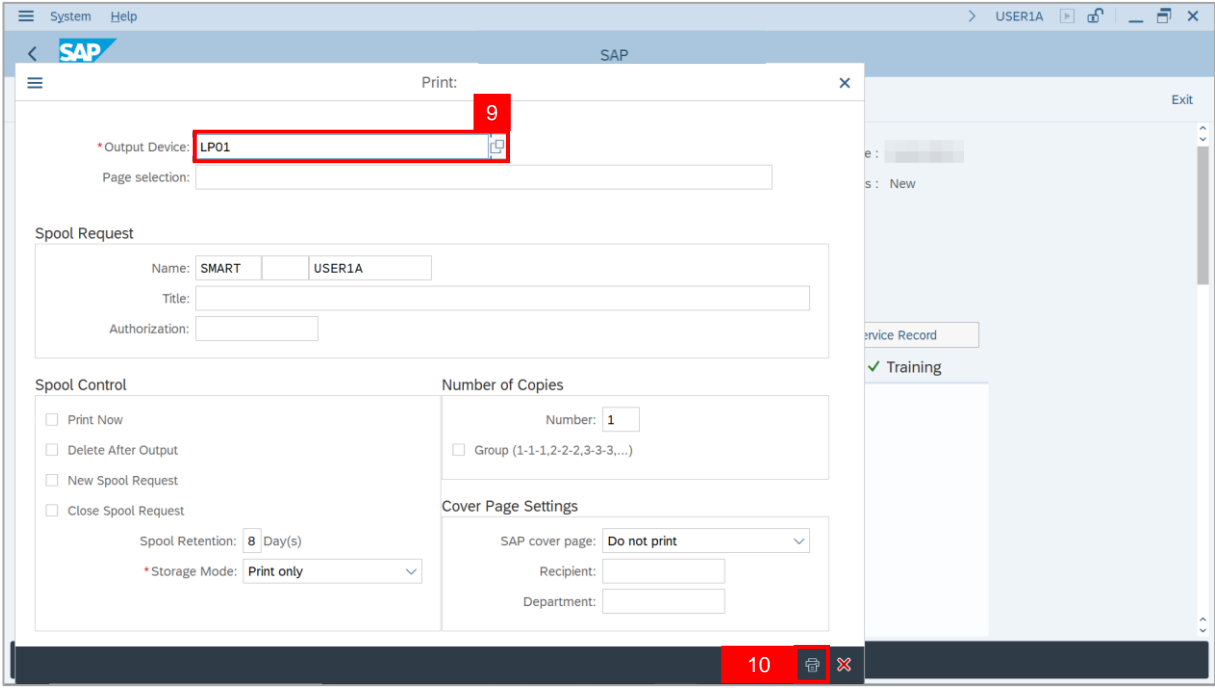

11. Select **File Location** and click on **Save** button.

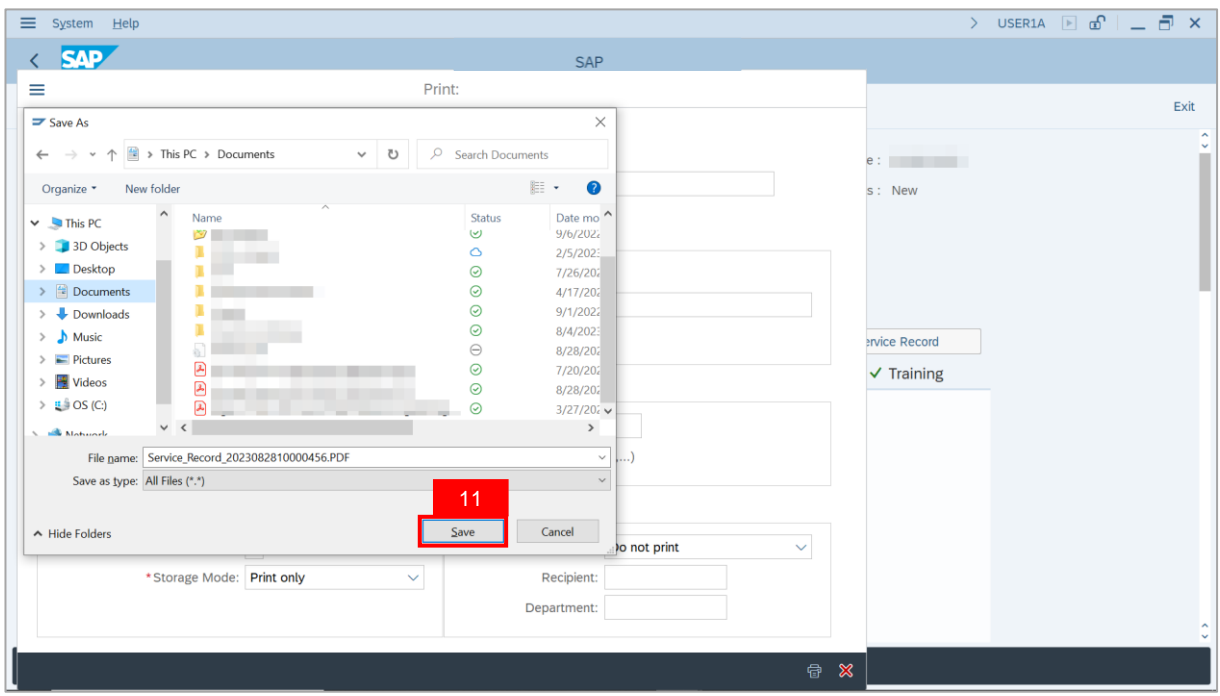

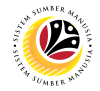

**Note**: The **SAP GUI Security** page will be displayed.

12. Click on **Allow** button.

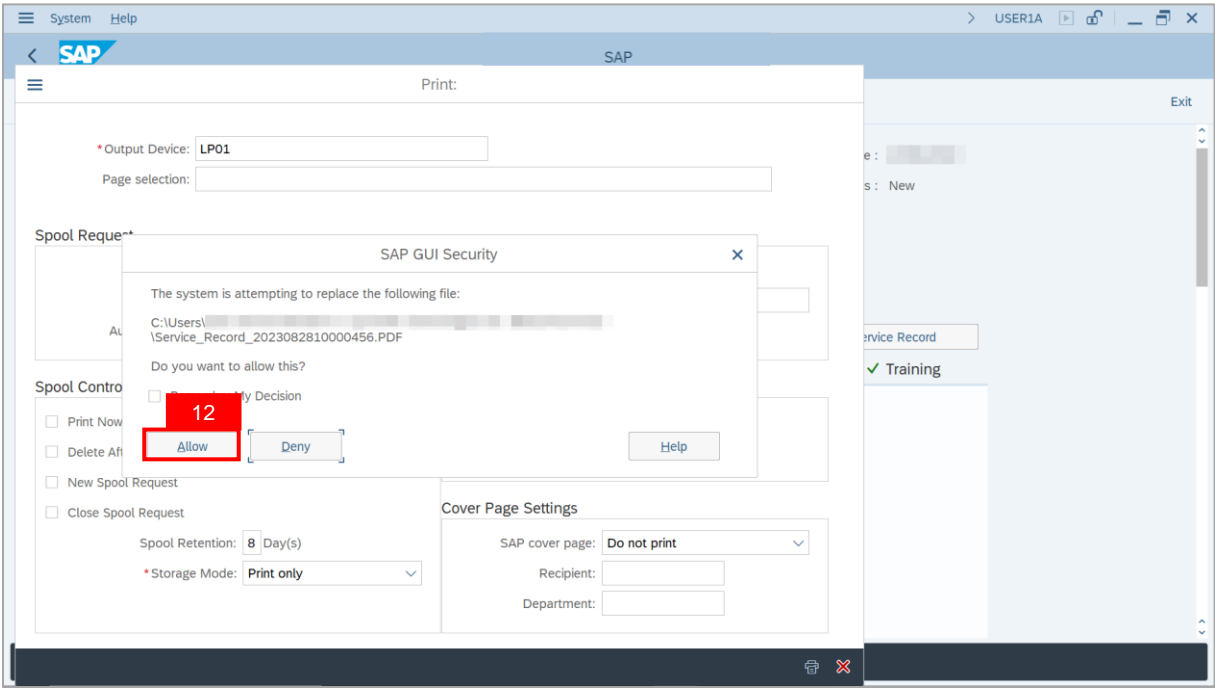

**Note**: The **Service Record** has successfully been downloaded.

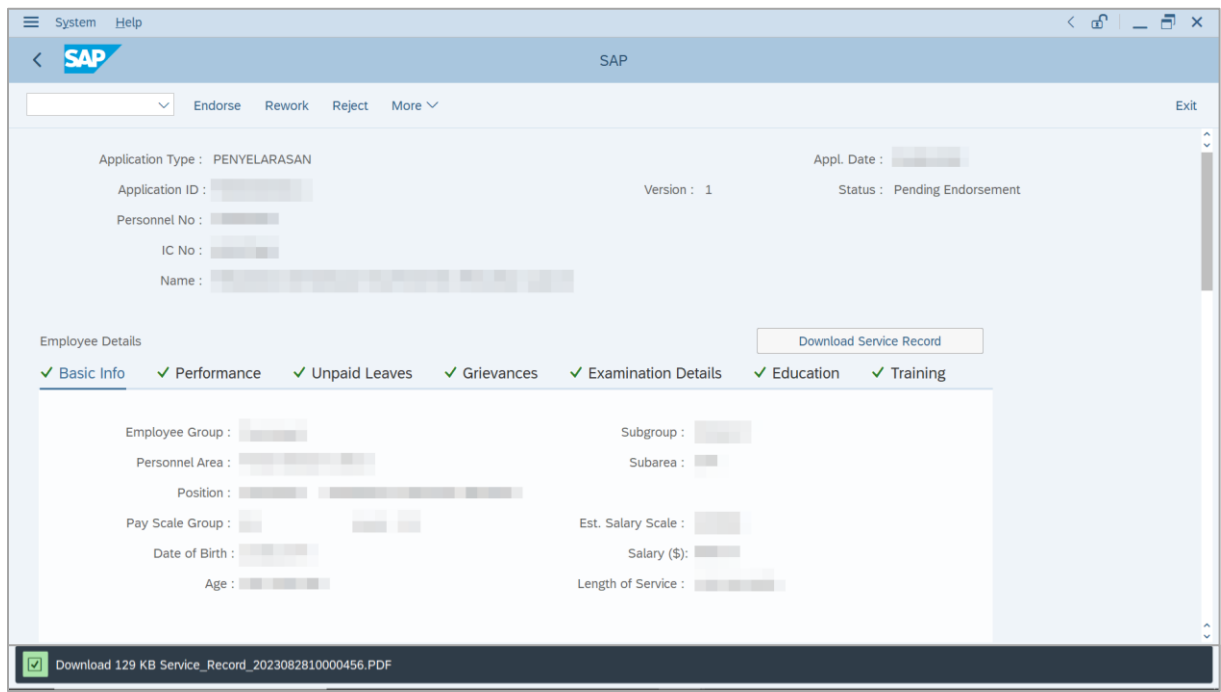

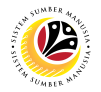

13. Navigate to **Application Details** tab.

**Note**: **JPA Endorser** may review employee's **Joined Date**, **Expected Retirement Date**,

**Scheme Details** and **Salary Record**.

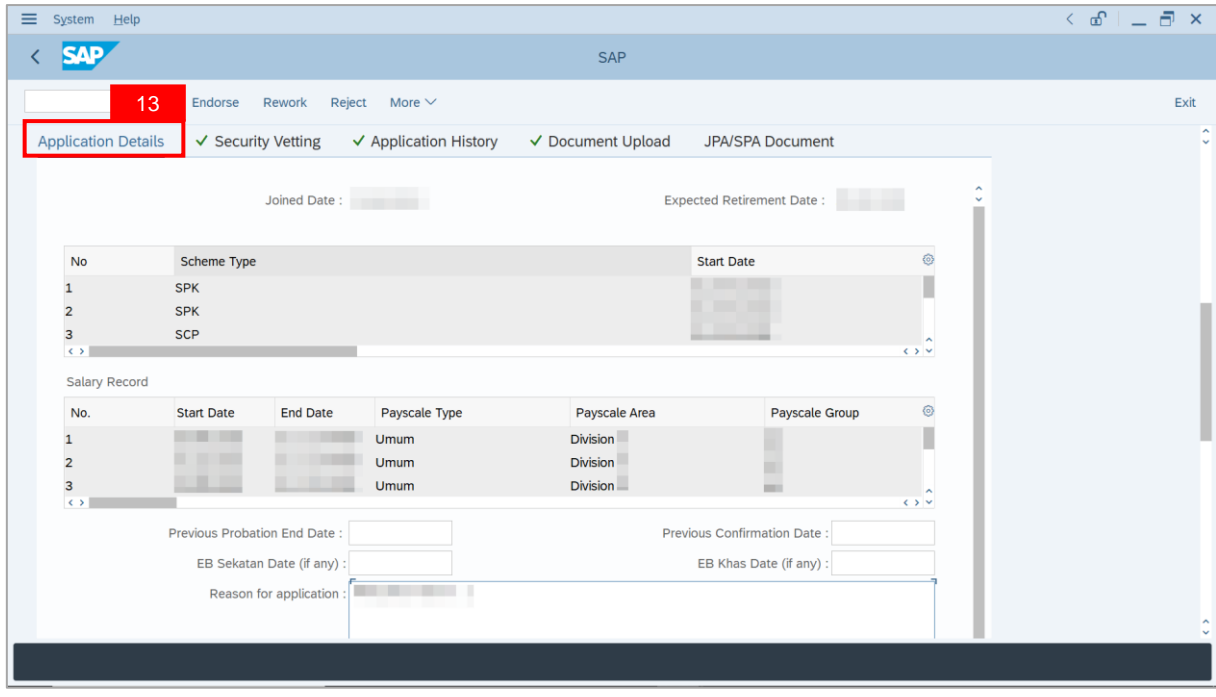

**Note**: **JPA Endorser** may also review and amend the following details entered by

**Department HR Administrator**.

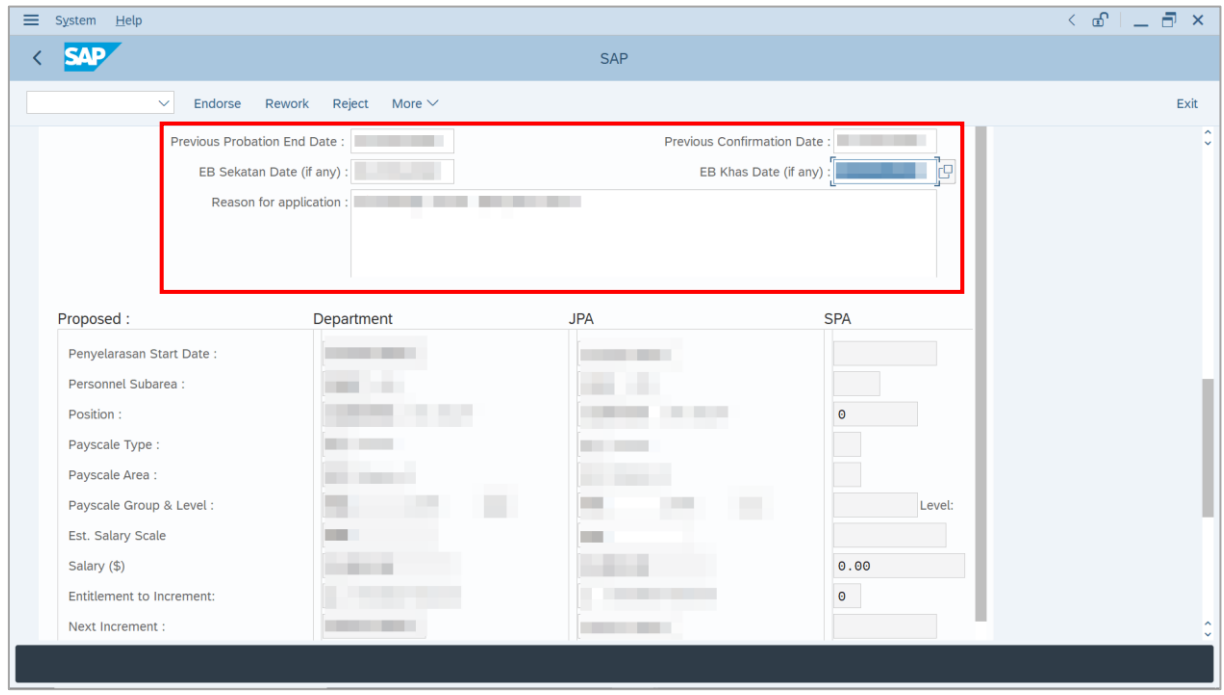

SSM\_UG\_PA\_Back End (SAP GUI)\_*Penyelarasan*\_JPA Endorser\_v1.0

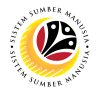

**Note**: Employee's details are proposed by **Department HR Administrator** and are available for amendment by **JPA Endorser** under **JPA** column.

- i) **JPA Endorser** may review and amend proposed information, if required.
- ii) Any amendments made by **JPA Endorser** will be reflected in **SPA Approver's**

**Application** page.

| System Help<br>$\equiv$                                                                                                    |                                        |                                           |                                                                    | $\left\langle \begin{array}{c c} \circ & \bullet & \bullet \end{array} \right  = \left\lceil \bullet \right\rceil \times \left\lceil \bullet \right\rceil$ |
|----------------------------------------------------------------------------------------------------|----------------------------------------|-------------------------------------------|--------------------------------------------------------------------|----------------------------------------------------------------------------------------------------|
| <b>SAP</b>                                                                                                    |                                        | <b>SAP</b>                                |                                                                    |                                                                                                    |
| $\checkmark$<br>Endorse                                                                                                    | Reject<br>Rework<br>More $\vee$        |                                           |                                                                    | Exit                                                                                                    |
| Proposed:<br>Penyelarasan Start Date:<br>Personnel Subarea :<br>Position:<br>Payscale Type:<br>Payscale Area :<br>Payscale Group & Level :<br>Est. Salary Scale<br>Salary (\$)<br>Entitlement to Increment:<br>Next Increment :<br>Employee Group:<br>Employee Subgroup:<br>Reason for Action: | Department<br>. .<br>۰<br>H.<br>m.<br> | <b>JPA</b><br><b>COLLECTION</b><br>٠<br>٠ | <b>SPA</b><br>$\mathbf \Theta$<br>Level:<br>0.00<br>$\pmb{\Theta}$ | ٥                                                                                                    |
|                                                                                                    |                                        |                                           |                                                                    | v.                                                                                                    |
|                                                                                                    |                                        |                                           |                                                                    |                                                                                                    |

14. Enter **Job Data Notes** (Optional).

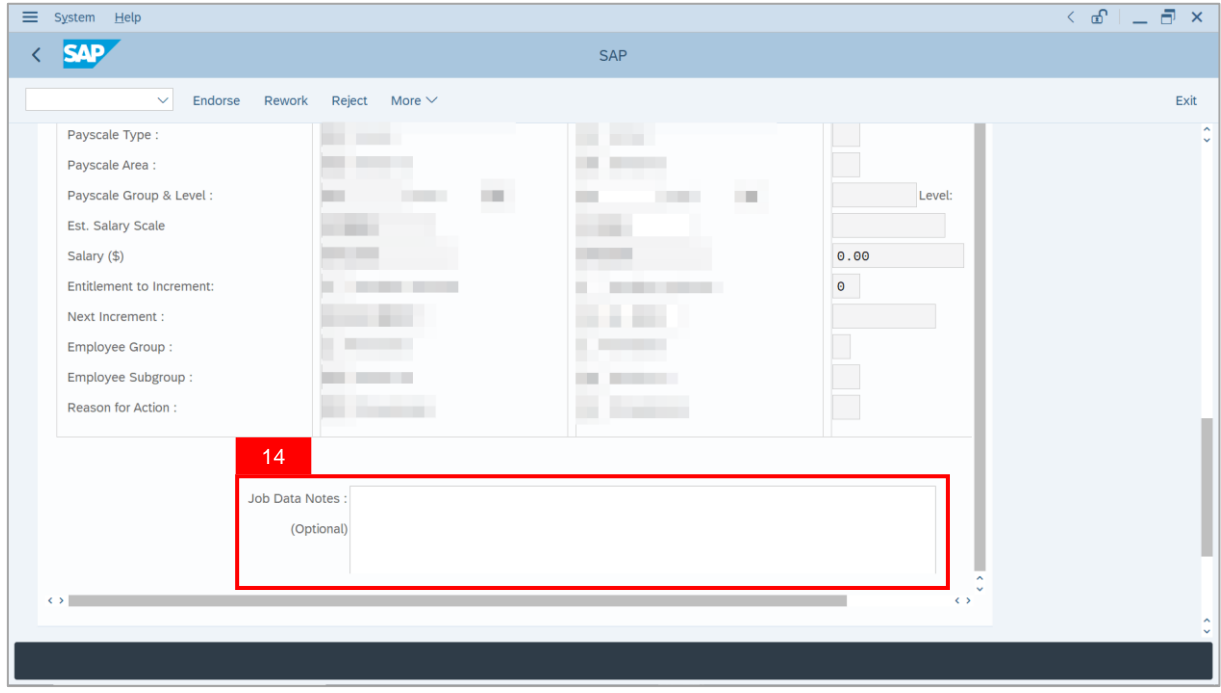

SSM\_UG\_PA\_Back End (SAP GUI)\_*Penyelarasan*\_JPA Endorser\_v1.0

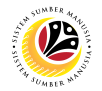

15. Navigate to **Security Vetting** tab.

#### **Note**: **JPA Endorser** can view **Security Vetting results** updated by Security Vetting

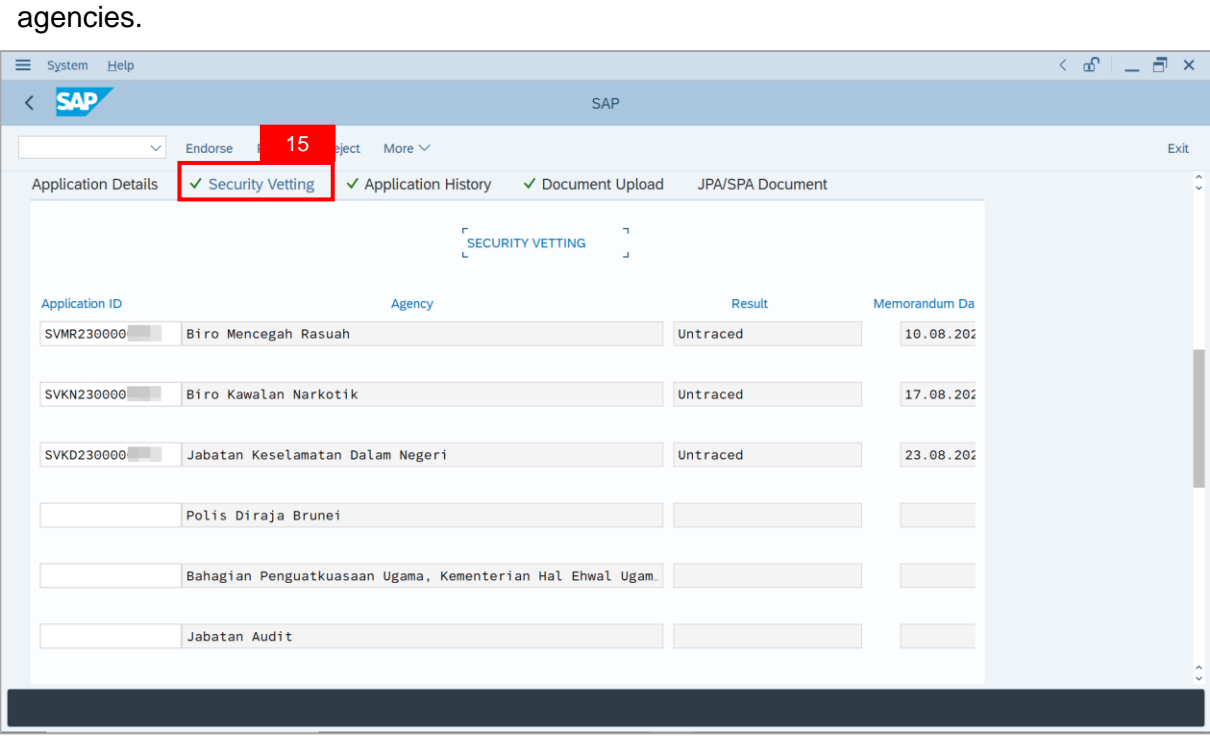

- 16. Navigate to **Application History** tab.
- 17. Click on **Remarks** button to view the comments made by **Department HR**

#### **Administrator**.

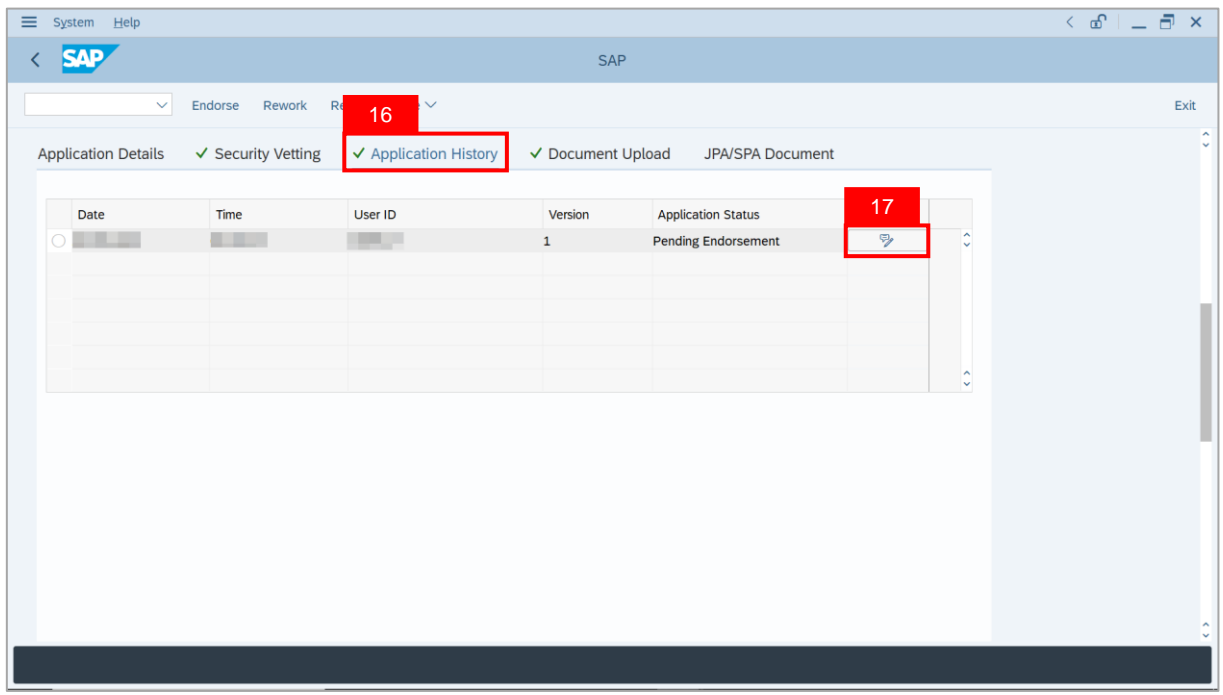

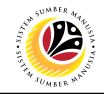

**Note**: The **Remarks** page will be displayed.

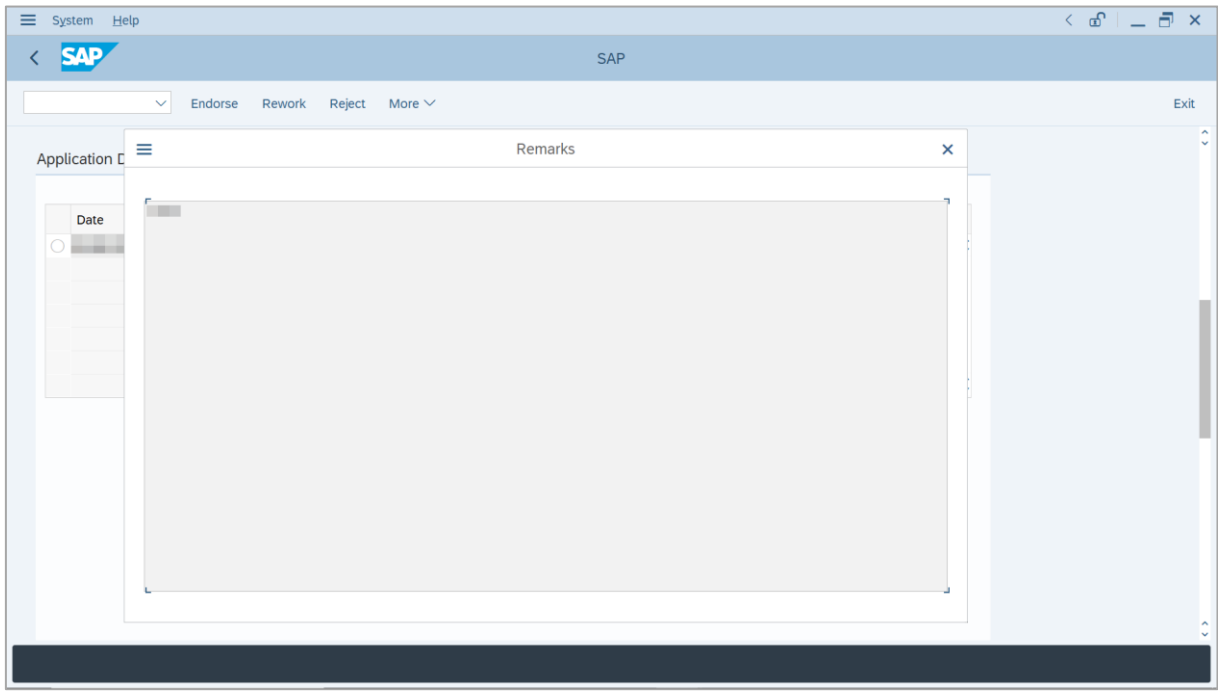

- 18. Navigate to **Document Upload** tab.
- 19. Click on **View** button.

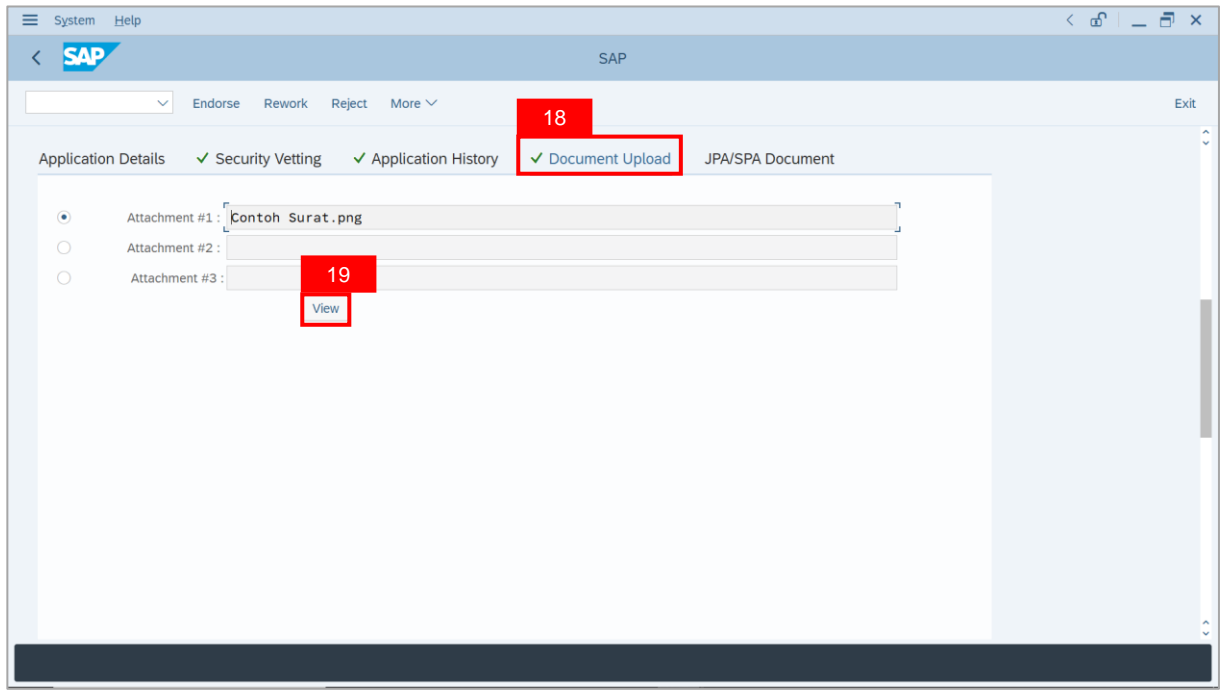

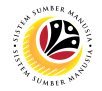

20. Select **File Location** and click on **Save** button.

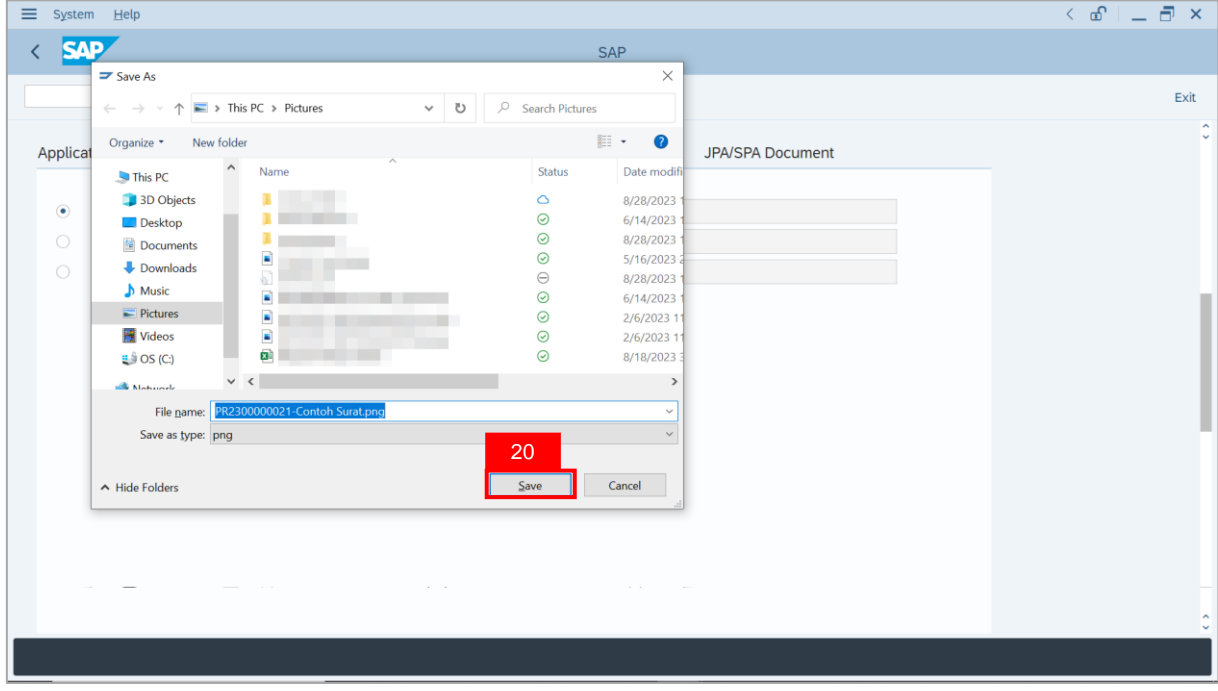

Note: The **SAP GUI Security** message will be displayed.

21. Click on **Allow** button.

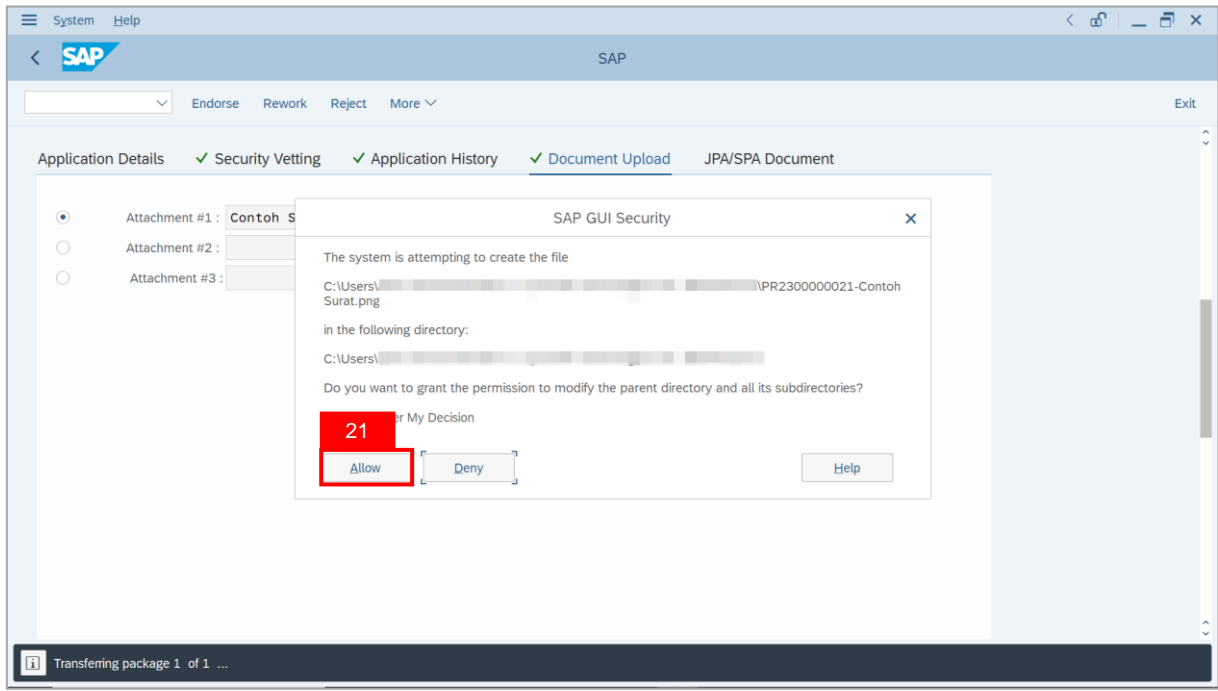

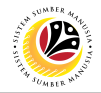

Note: The **File** has successfully been downloaded.

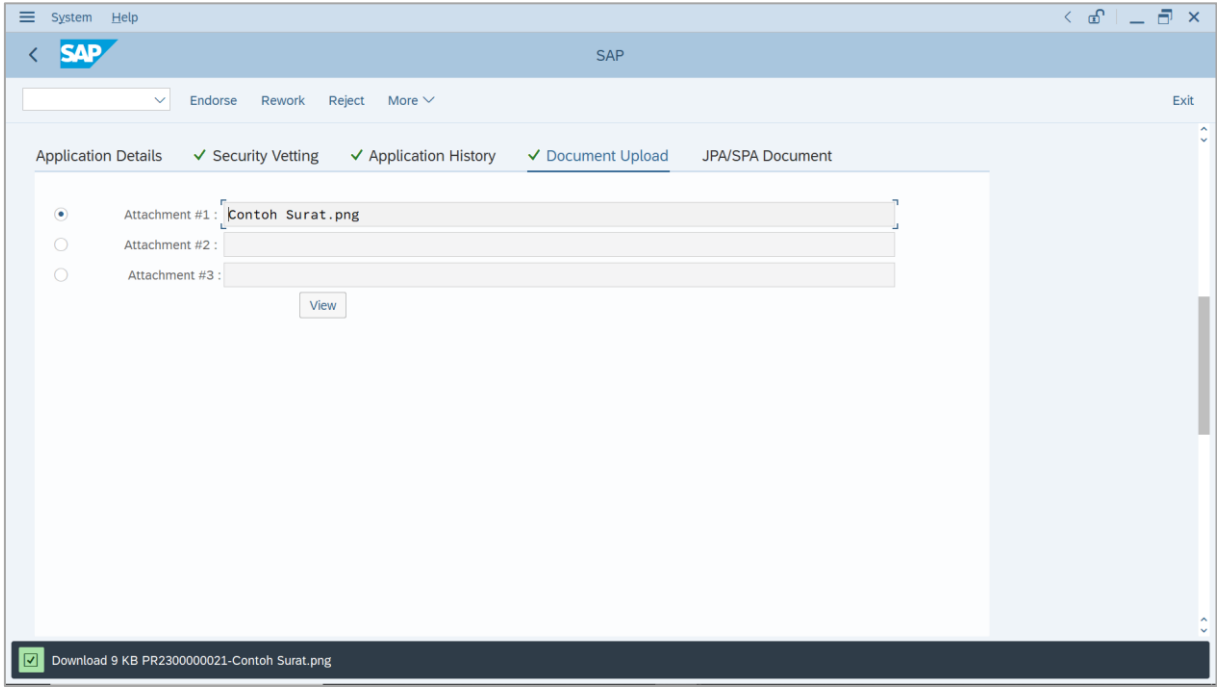

22. Navigate to **JPA / SPA Document**.

23. Click on **Lookup** button.

**Note**: **JPA Endorser** may upload **file attachments** if required.

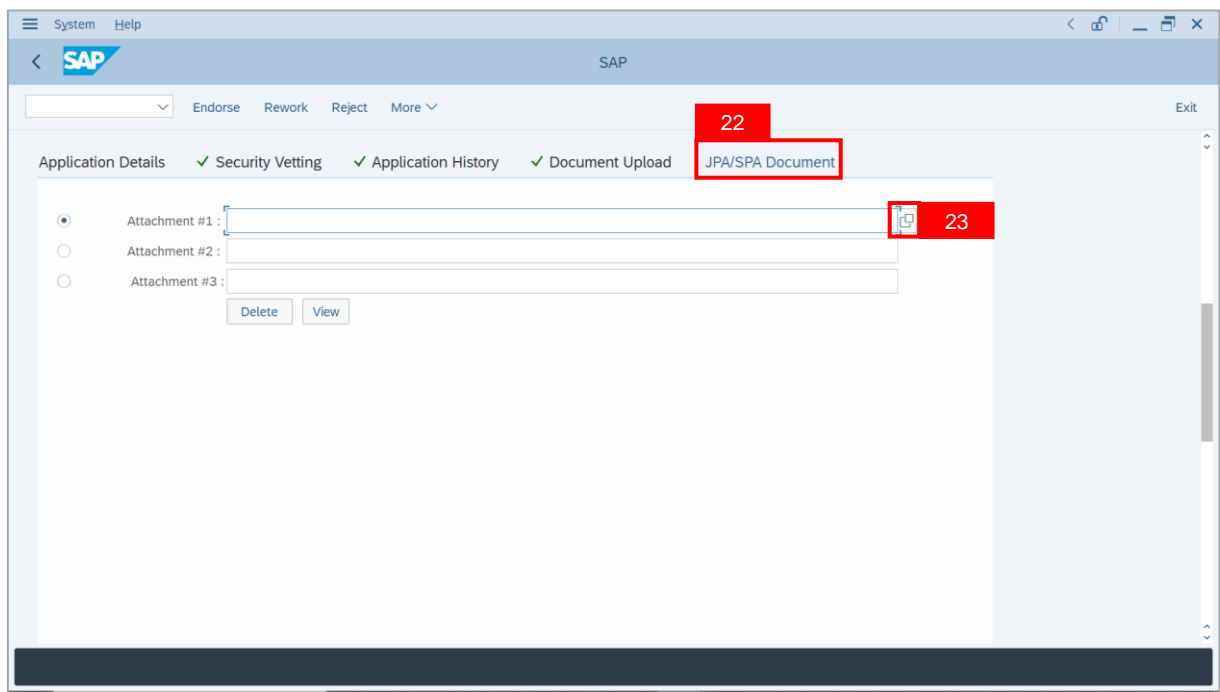

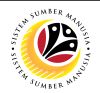

- 24. Select **File** to be uploaded.
- 25. Click on **Open** button.

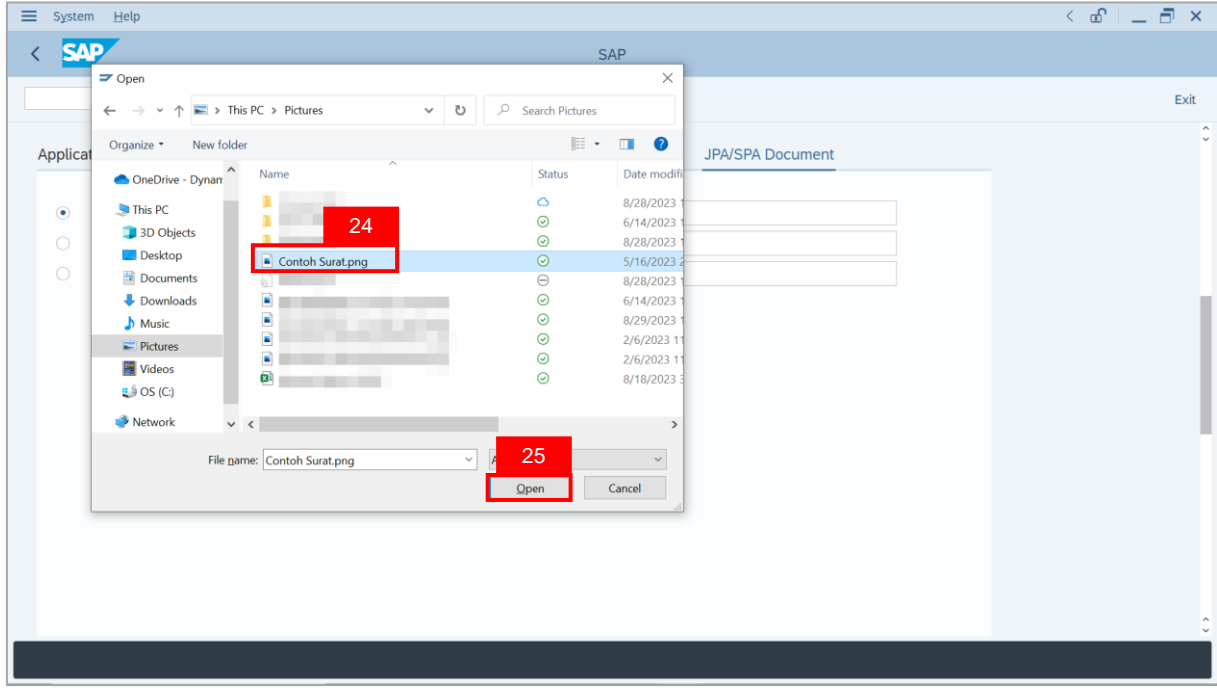

**Note**: The **SAP GUI Security** message will be displayed.

26. Click on **Allow** button.

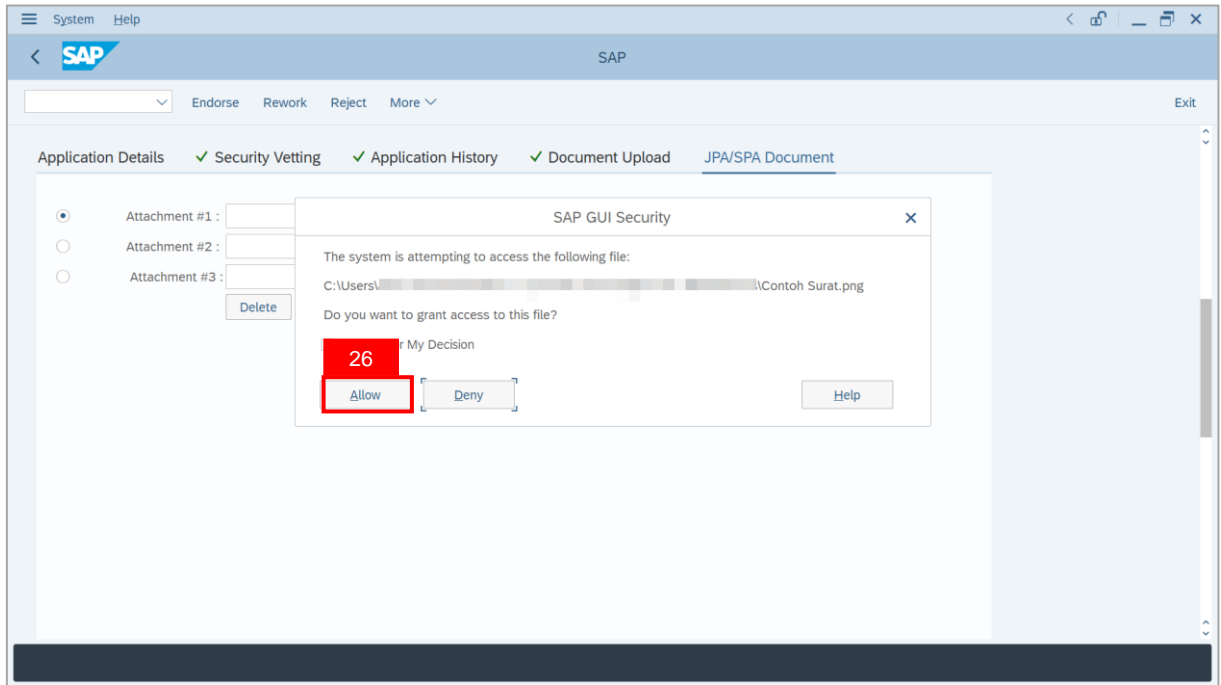

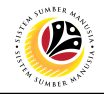

**Note**: The **File** has successfully been uploaded by **JPA Endorser**.

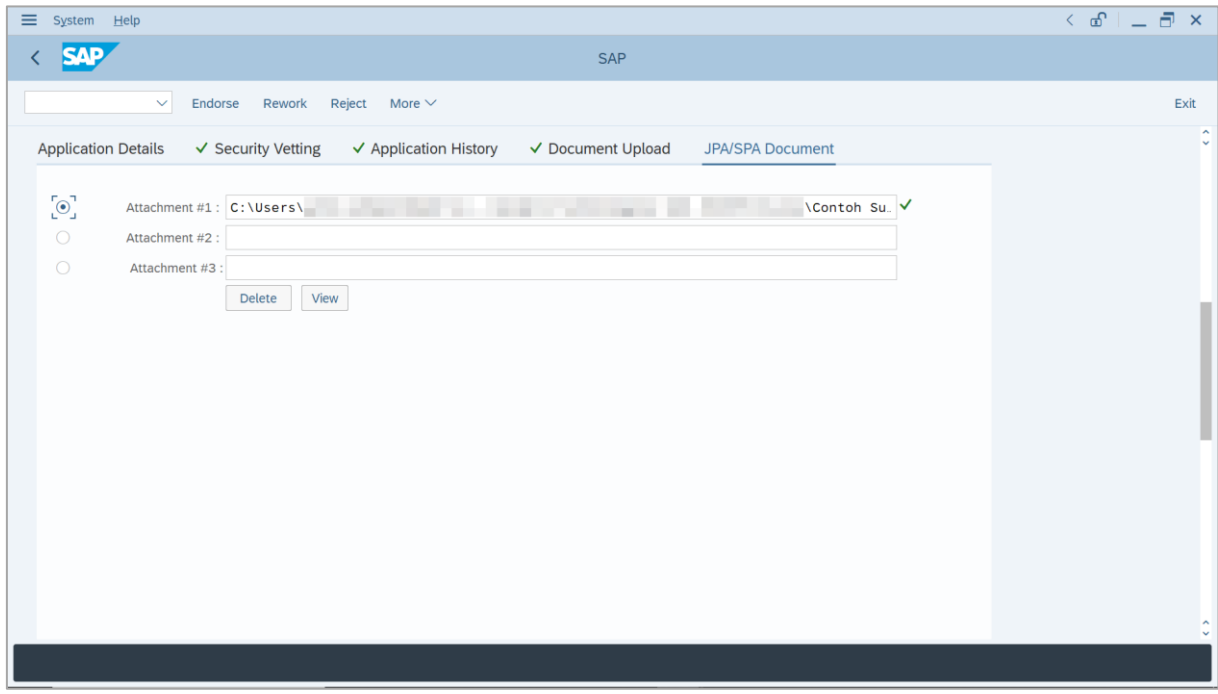

- 27. Enter the **Remarks** for employee's Penyelarasan application.
- 28. Tick on **Declaration** checkbox.
- 29. Click on **Endorse** button.

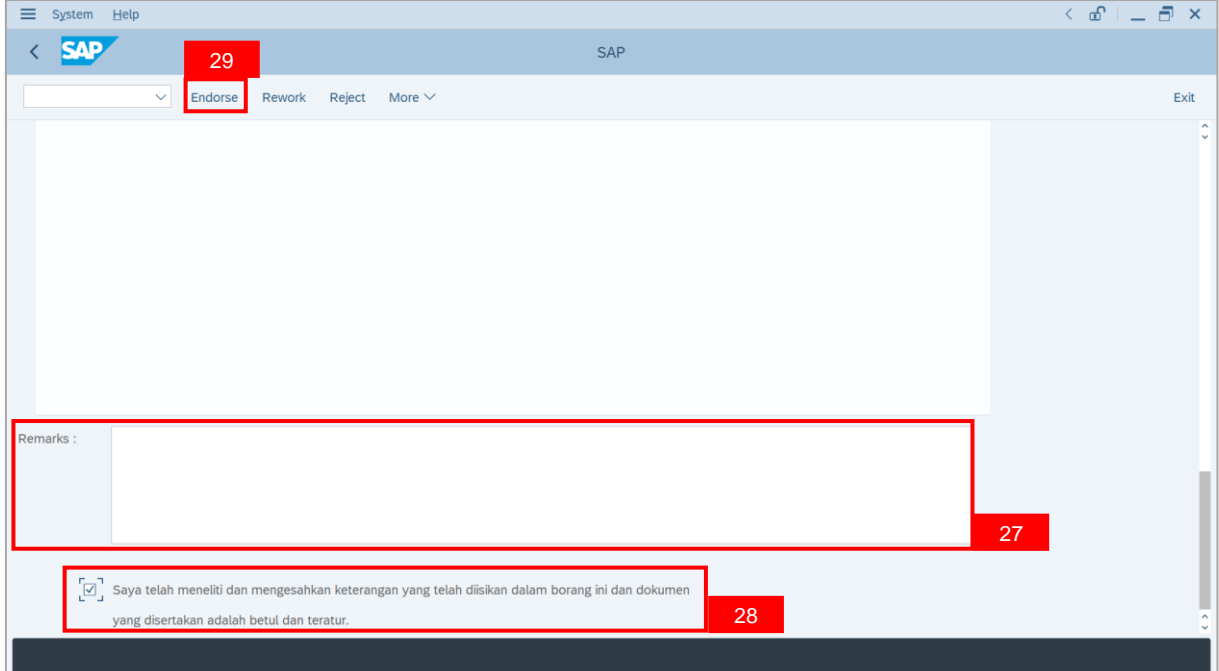

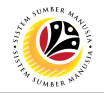

**Outcome**: The **Application** has successfully been endorsed to **SPA Approver**.

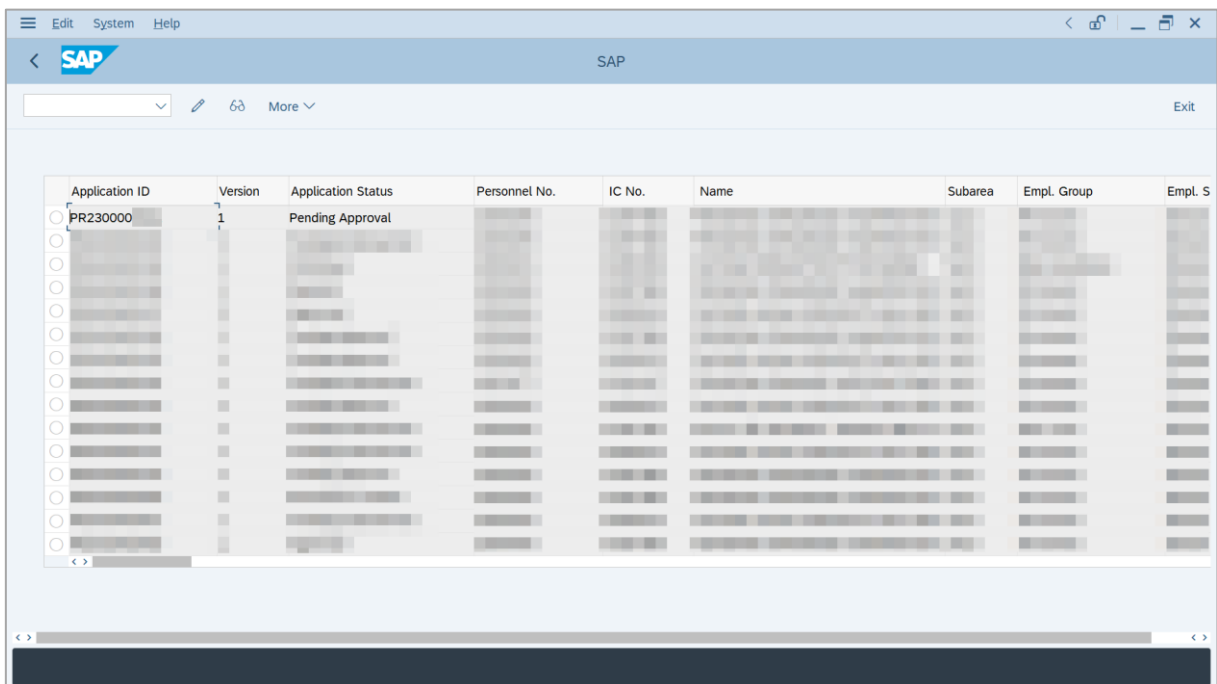

## <span id="page-19-0"></span>**Sistem Sumber Manusia -** *Penyelarasan*

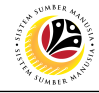

**REWORK APPLICATION Backend User** JPA Endorser

Log into SAP GUI (Back End) and proceed with the following steps.

1. Enter **ZEMOVADM** in the search bar.

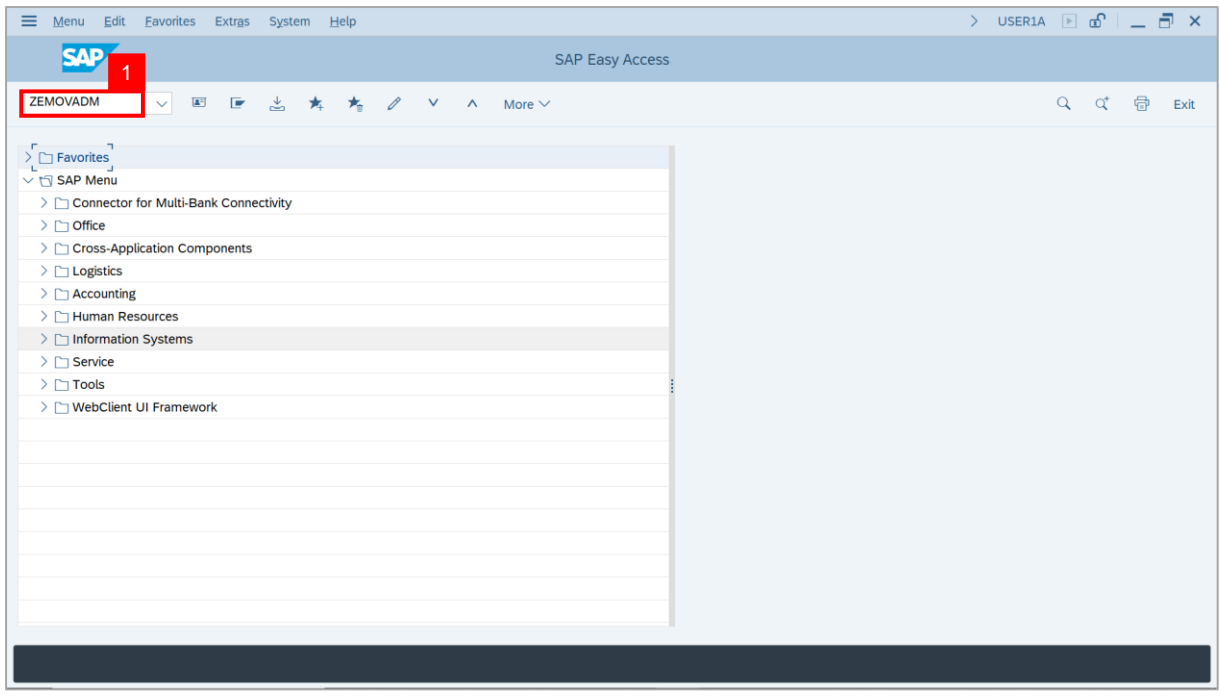

#### **Note: Employee Movement Menu** page will be displayed.

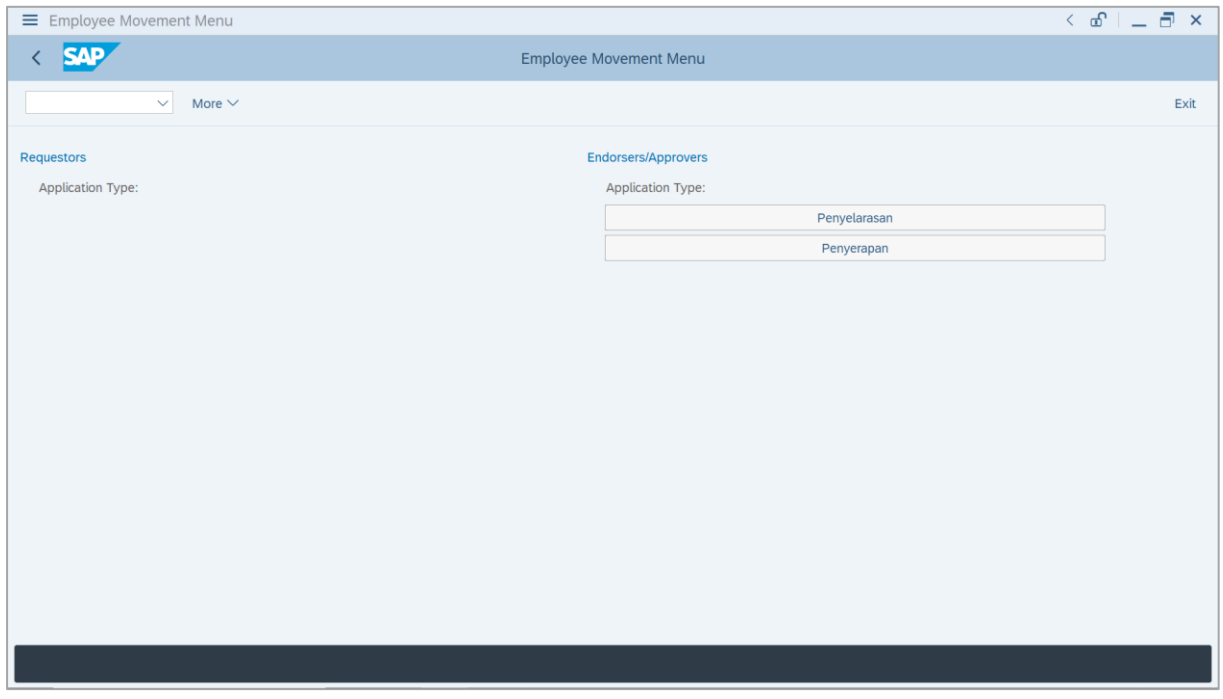

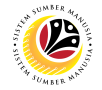

2. Under **Endorsers / Approvers: Application Type**, click on **Penyelarasan**.

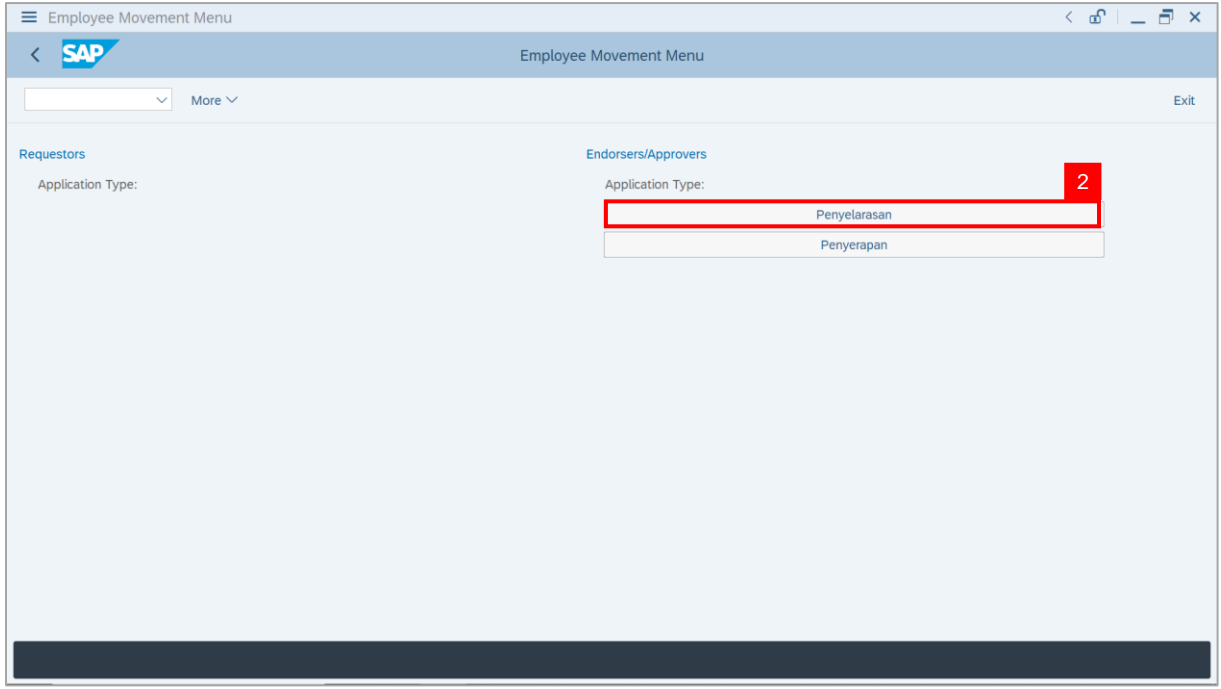

**Note**: **The Employee Movement Application Type Selection** page will be displayed.

- 3. Enter **Personnel Area**.
- 4. Enter **Personnel Subarea**.
- 5. Click on **Execute** button.

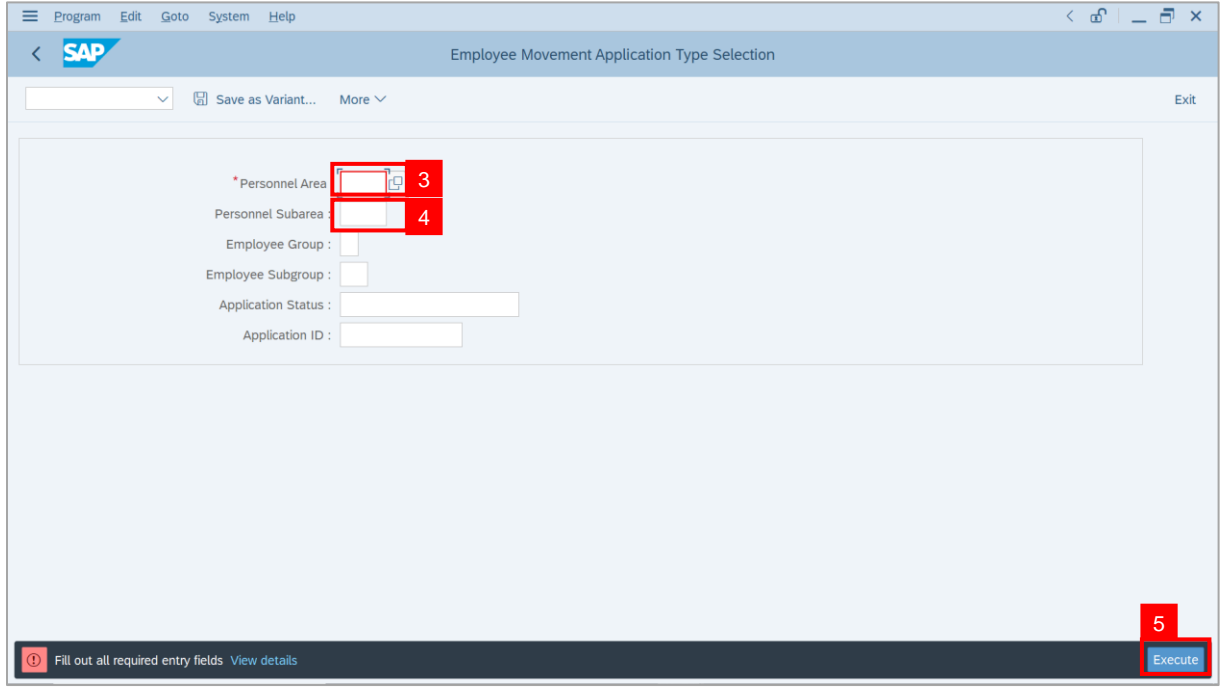

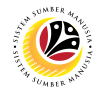

**Note**: The **Application List – Endorser** page will be displayed.

6. Select an employee with **Application Status** – **'Pending Endorsement'** and click on

#### **Radio** button.

7. Click on **Change** icon.

| Edit<br>System Help    |                              |                                                                                                    |                                                                 |                |      |         |                          | $\left\langle \begin{array}{c} \circ \\ \circ \\ \circ \end{array} \right  = \left\langle \begin{array}{c} \circ \\ \circ \\ \circ \end{array} \right  \times$ |
|------------------------|------------------------------|----------------------------------------------------------------------------------------------------|-----------------------------------------------------------------|----------------|------|---------|--------------------------|----------------------------------------------------------------------------------------------------|
| <b>SAP</b>             |                              |                                                                                                    |                                                                 | <b>SAP</b>     |      |         |                          |                                                                                                    |
| $\checkmark$           | $\sqrt{2}$<br>$\overline{7}$ | More $\vee$                                                                                                    |                                                                 |                |      |         |                          | Exit                                                                                                    |
|                        |                              |                                                                                                    |                                                                 |                |      |         |                          |                                                                                                    |
| <b>Application ID</b>  | Version                      | <b>Application Status</b>                                                                                                    | Personnel No.                                                   | IC No.         | Name | Subarea | Empl. Group              | Empl. S                                                                                                    |
| · PR230000             | $\mathbf{1}$                 | <b>Pending Endorsement</b>                                                                                                    | 6                                                               |                | ·    |         |                          |                                                                                                    |
| $\left( \quad \right)$ |                              | <u> Bilin bilin bilin bilin bilin bilin bilin bilin bilin bilin bilin bilin bilin bilin bilin bilin bilin bilin bi</u><br><b>CONTRACTOR</b> |                                                                 | π              |      |         |                          |                                                                                                    |
| $\bigcap$              |                              | <b>CONTRACTOR</b>                                                                                                    |                                                                 |                |      | m       | <b>STATISTICS</b>        |                                                                                                    |
|                        |                              | ₩                                                                                                    |                                                                 | . .            |      |         |                          | <b>THE R</b><br><b>TELEVISION</b>                                                                                                    |
| $\bigcirc$             |                              | m<br>٠<br>┅                                                                                                    |                                                                 | m<br>┳         |      |         | ٠                        | <b>COMPANY</b>                                                                                                    |
| $\bigcirc$             |                              |                                                                                                    | . .<br>m                                                        | m n            |      |         |                          | <b>CONTRACTOR</b>                                                                                                    |
| $\bigcirc$             |                              | m.<br>−                                                                                                    | $\mathcal{L}$                                                   |                |      |         | - -                      | <b>TELEVISION</b>                                                                                                    |
| $\bigcirc$             |                              | . .                                                                                                    | ٠                                                               |                |      |         | ╌<br>. .                 | <b>TERRITORY</b>                                                                                                    |
| О                      | ٠                            | w                                                                                                    | m and<br>g m                                                    |                |      |         | <b>CONTRACTOR</b>        | <b>LEADER</b>                                                                                                    |
| $\bigcirc$<br>∩        | ٠<br>٠                       |                                                                                                    | $\mathcal{L}$ . The state of $\mathcal{L}$<br><b>The Common</b> | . .<br>▬       |      |         | - -<br><b>TELEVISION</b> | <b>TERRITORY</b><br><b>CONTRACTOR</b>                                                                                                    |
| O                      | ٠                            |                                                                                                    | <b>The Common</b>                                               |                |      |         | . .                      | <b>CONTRACTOR</b>                                                                                                    |
|                        | ш                            |                                                                                                    | <b>College Street</b>                                           |                |      |         |                          | <b>CONTRACTOR</b>                                                                                                    |
| $\bigcirc$             | ш                            | <b>CONTRACTOR</b>                                                                                                    | <b>College</b>                                                  | الألبان<br>. . |      |         |                          | <b>College College</b>                                                                                                    |

**Note**: The **Application List – Endorser** page will be displayed.

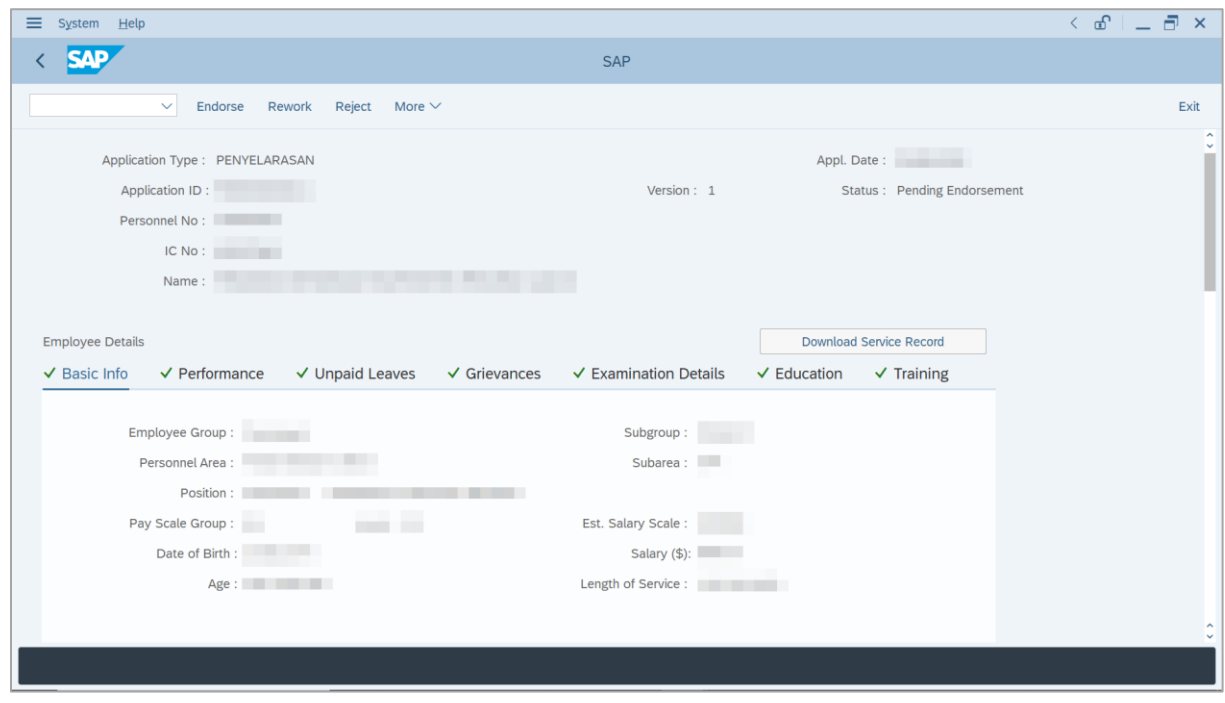

SSM\_UG\_PA\_Back End (SAP GUI)\_*Penyelarasan*\_JPA Endorser\_v1.0

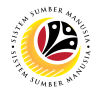

8. Navigate to **Application Details** tab.

**Note**: **JPA Endorser** may review employee's **Joined Date**, **Expected Retirement Date**,

**Scheme Details** and **Salary Record**.

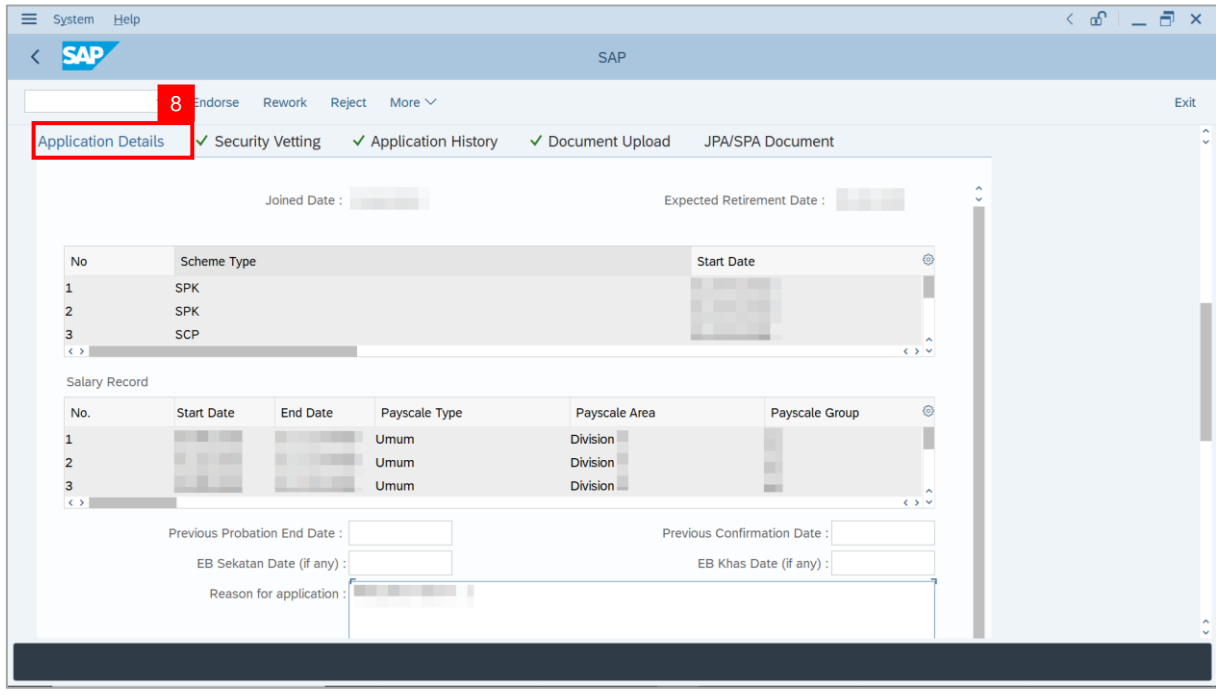

**Note**: **JPA Endorser** may also review and amend the following details entered by

**Department HR Administrator**.

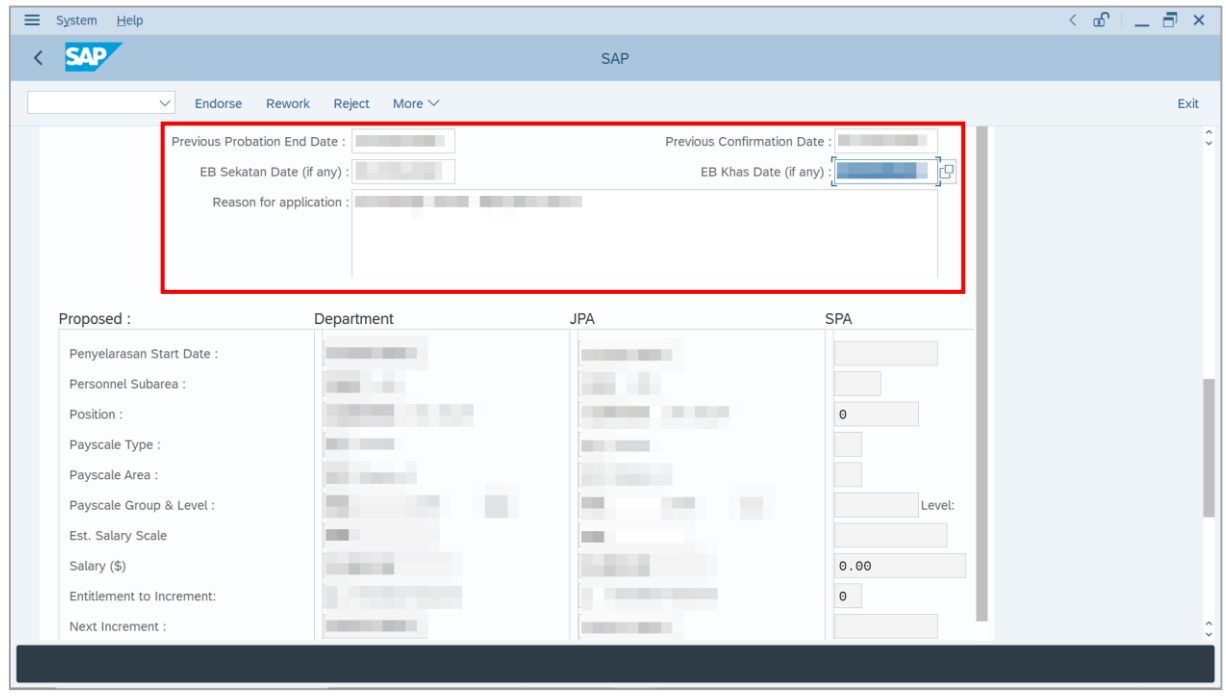

SSM\_UG\_PA\_Back End (SAP GUI)\_*Penyelarasan*\_JPA Endorser\_v1.0

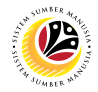

**Note**: Employee's details are proposed by **Department HR Administrator** and are available for amendment by **JPA Endorser** under **JPA** column.

- i) **JPA Endorser** may review and amend proposed information if required.
- ii) Any amendments made by **JPA Endorser** will be reflected in **SPA Approver's**

**Application** page.

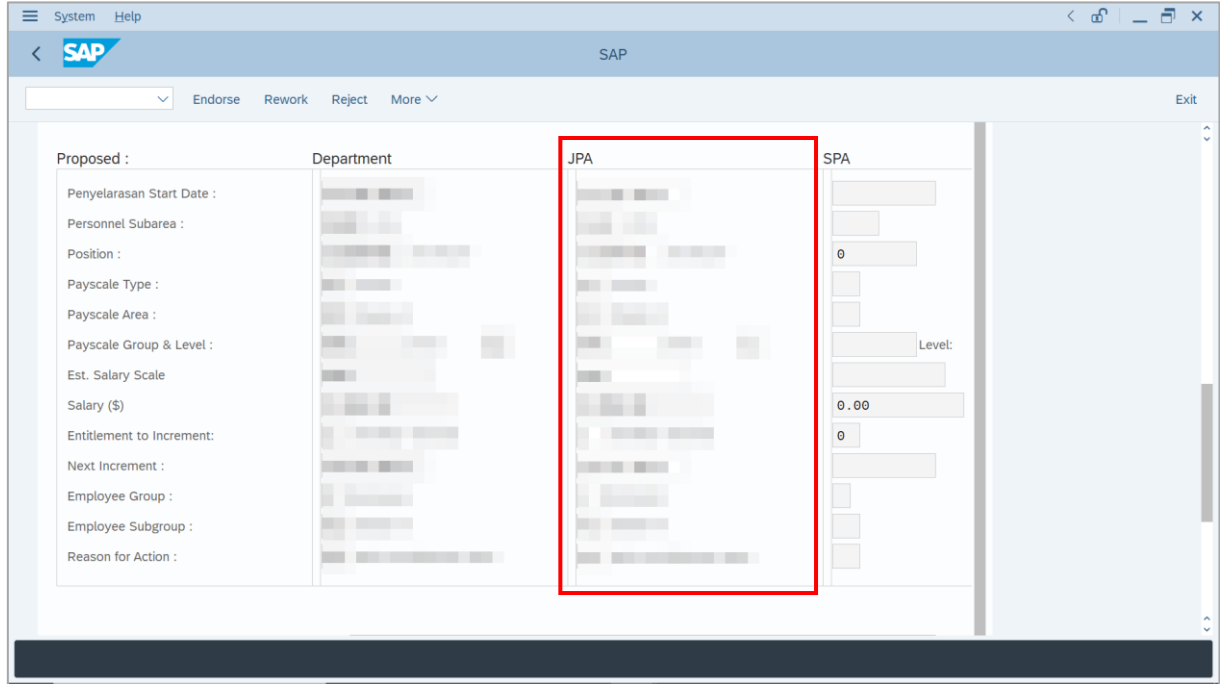

9. Enter **Job Data Notes** (Optional).

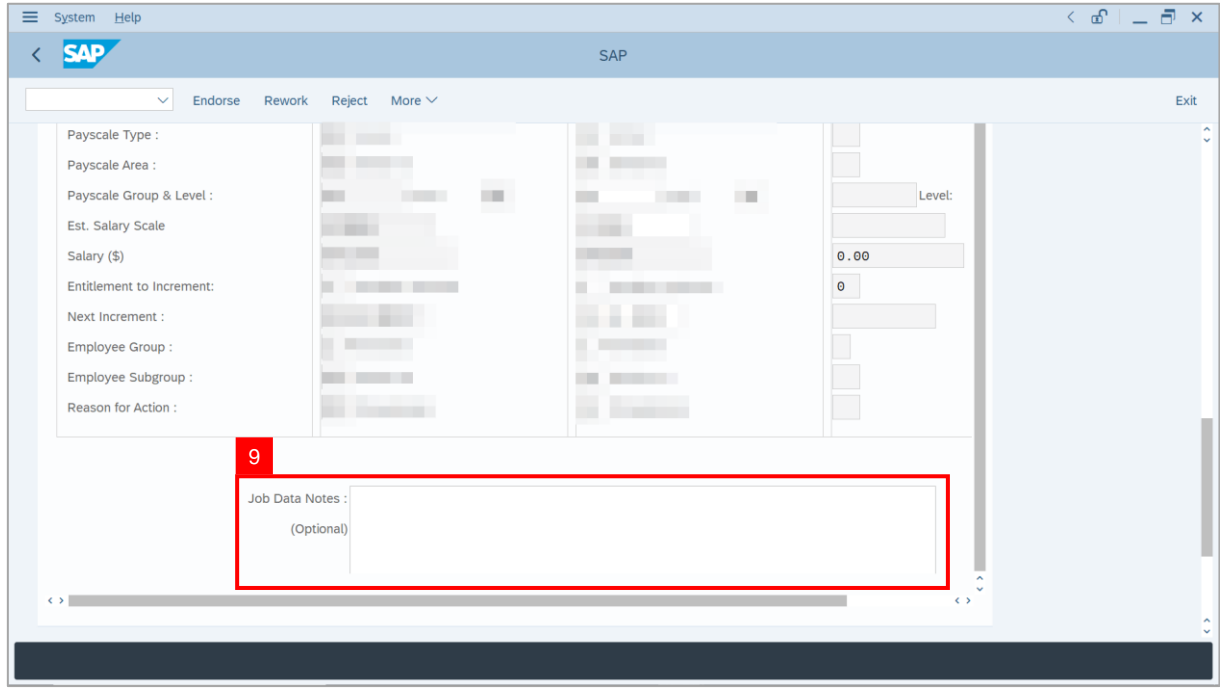

SSM\_UG\_PA\_Back End (SAP GUI)\_*Penyelarasan*\_JPA Endorser\_v1.0

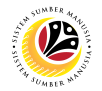

10. Navigate to **Security Vetting** tab.

#### **Note**: **JPA Endorser** can view **Security Vetting results** updated by Security Vetting

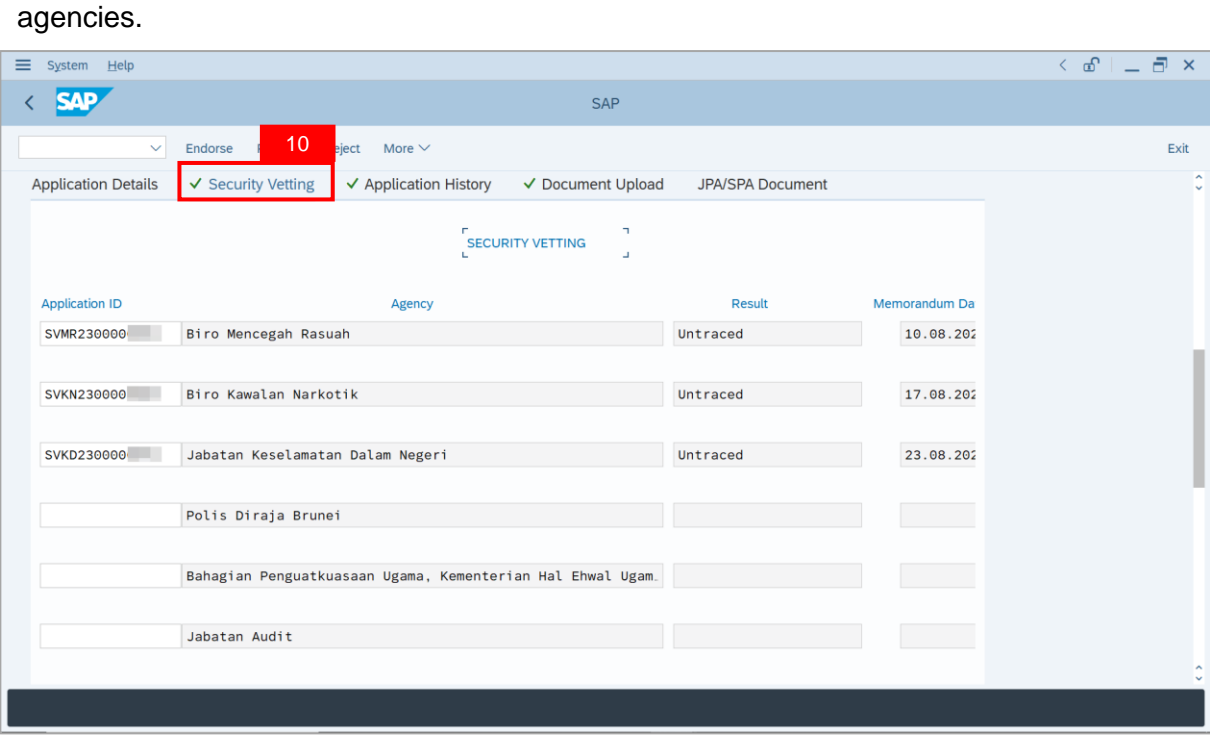

- 11. Navigate to **Application History** tab.
- 12. Click on **Remarks** button to view the comments made by **Department HR Administrator**.

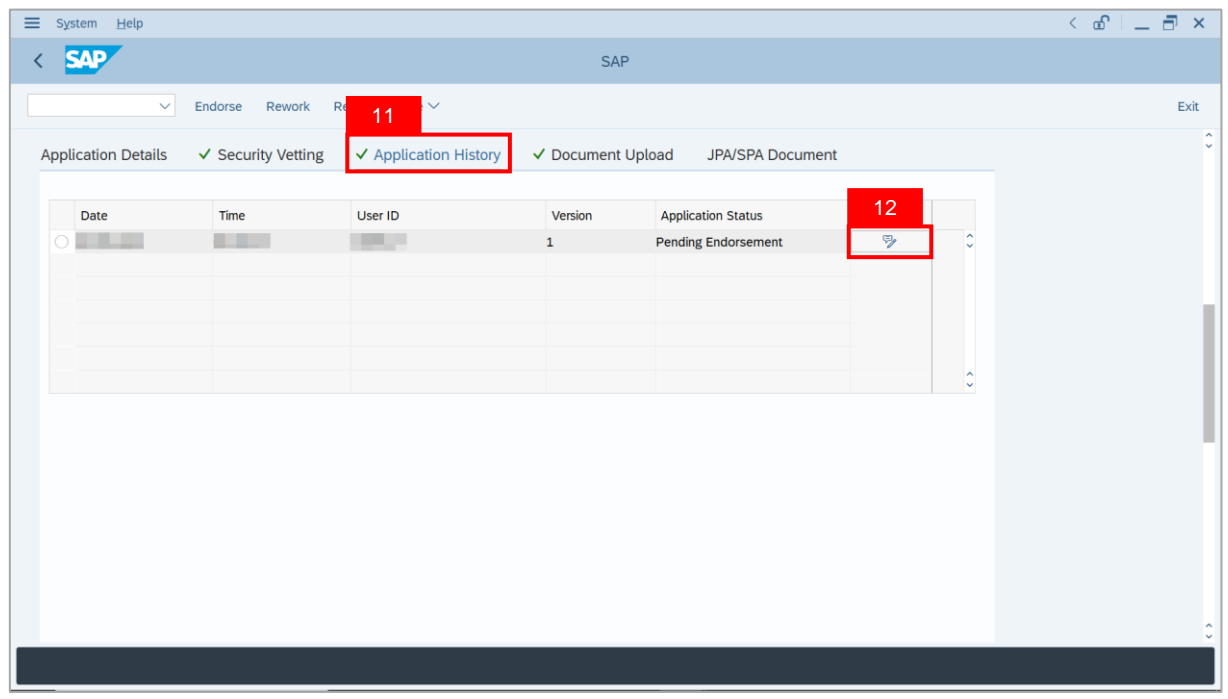

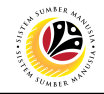

**Note**: The **Remarks** page will be displayed.

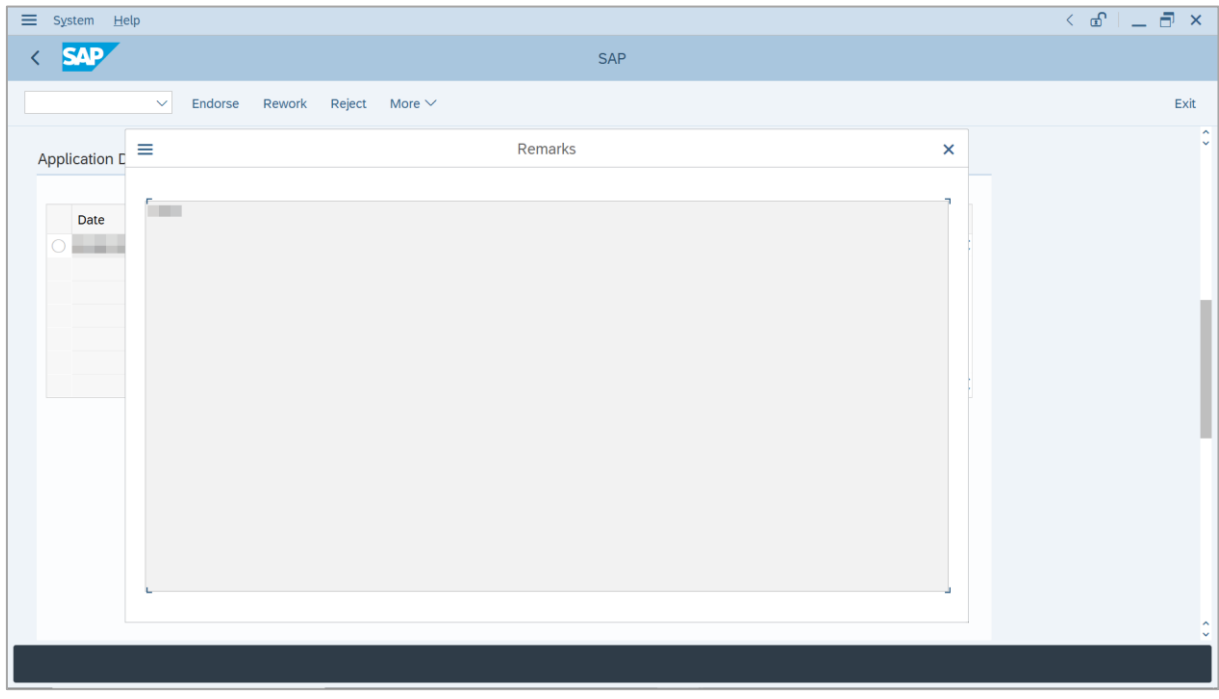

13. Navigate to **Document Upload** tab.

14. Click on **View** button to download the files uploaded by **Department HR Administrator**.

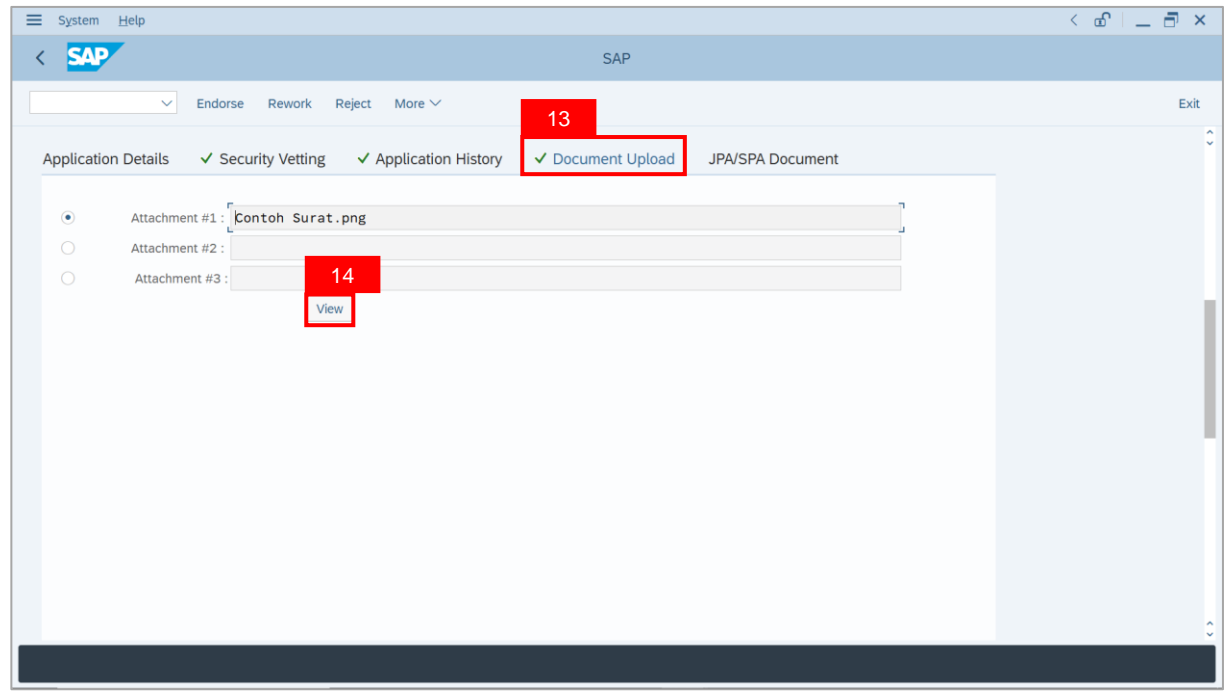

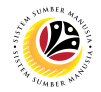

- 15. Navigate to **JPA / SPA Document**.
- 16. Click on **Lookup** button.

**Note**: **JPA Endorser** may upload **file attachments** if required.

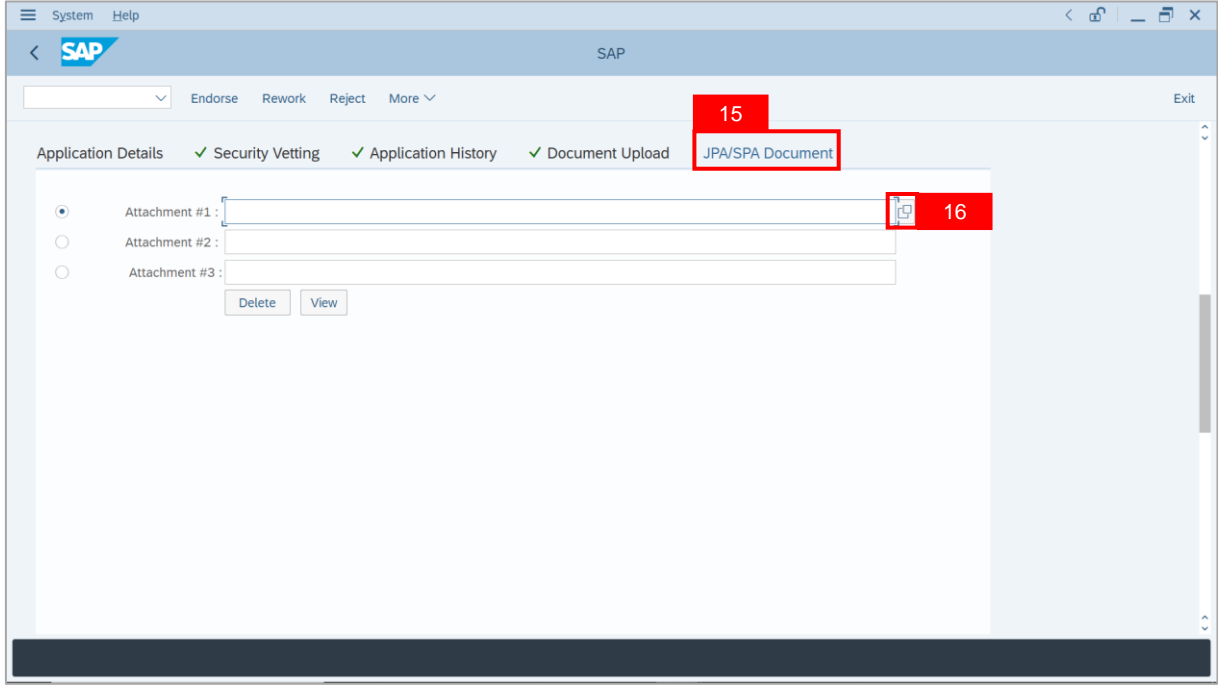

- 17. Enter the **Remarks** for employee's Penyelarasan application.
- 18. Tick on **Declaration** checkbox.
- 19. Click on **Rework** button.

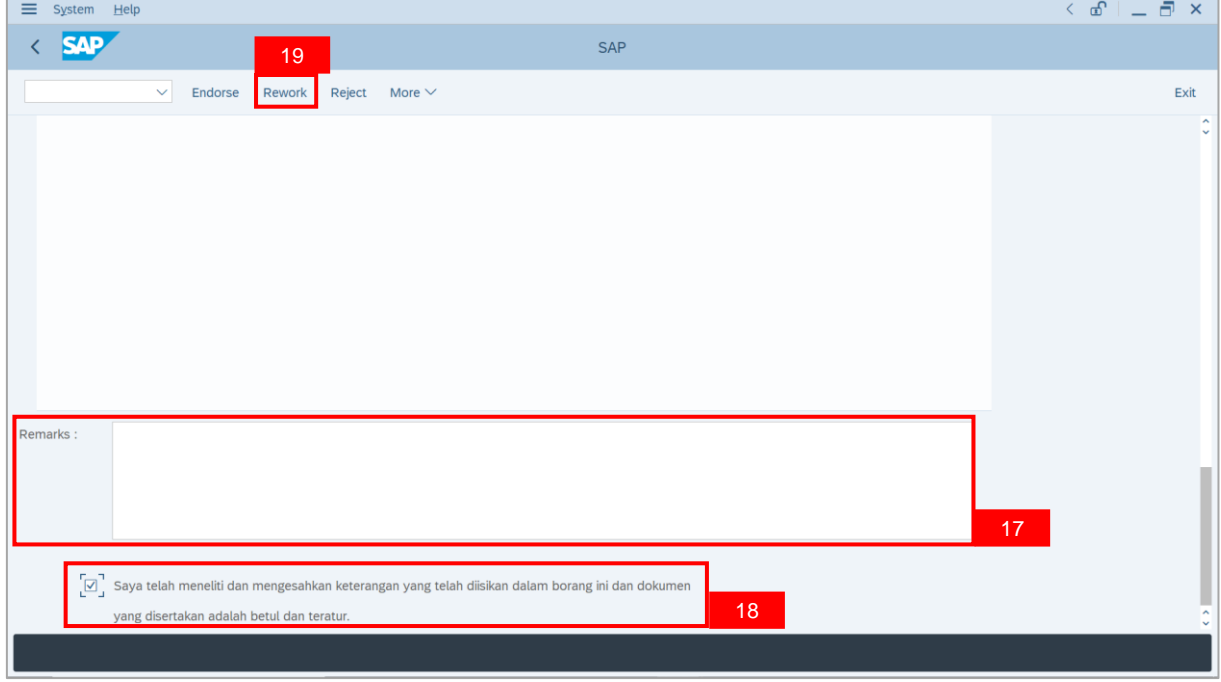

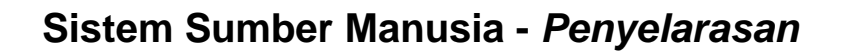

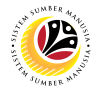

**Outcome**: The **Application** has successfully been reworked to **Department HR**

#### **Administrator**.

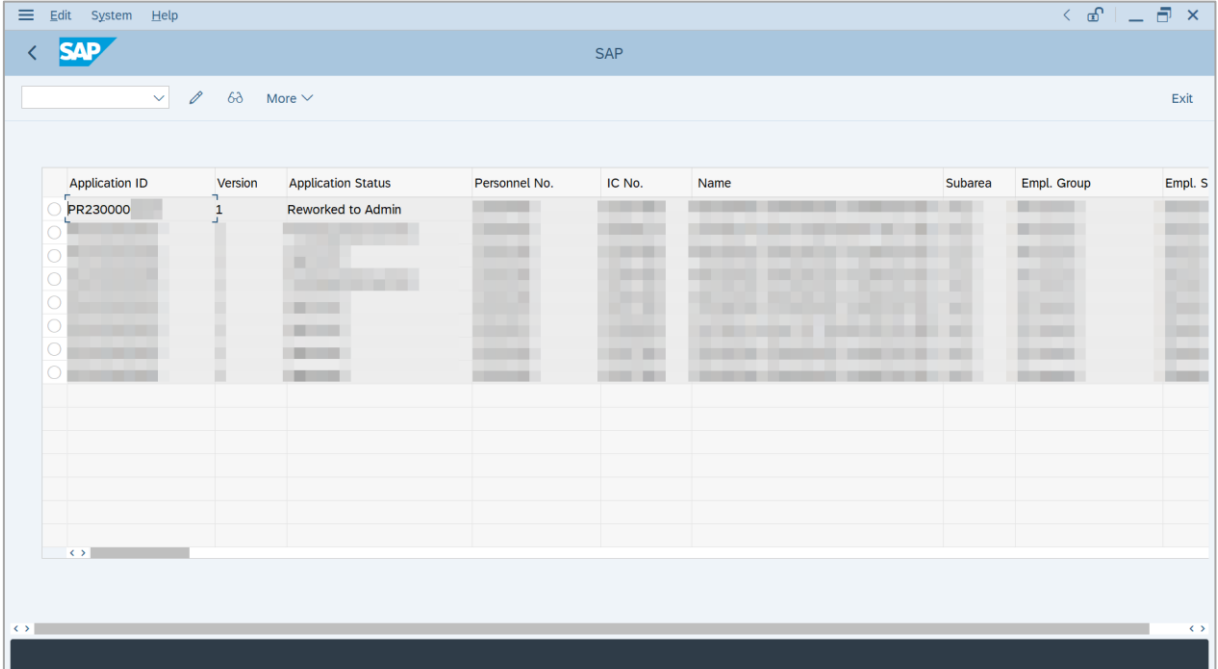

## <span id="page-28-0"></span>**Sistem Sumber Manusia -** *Penyelarasan*

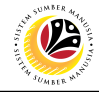

**REJECT APPLICATION**

**Backend User** JPA Endorser

Log into SAP GUI (Back End) and proceed with the following steps.

1. Enter **ZEMOVADM** in the search bar.

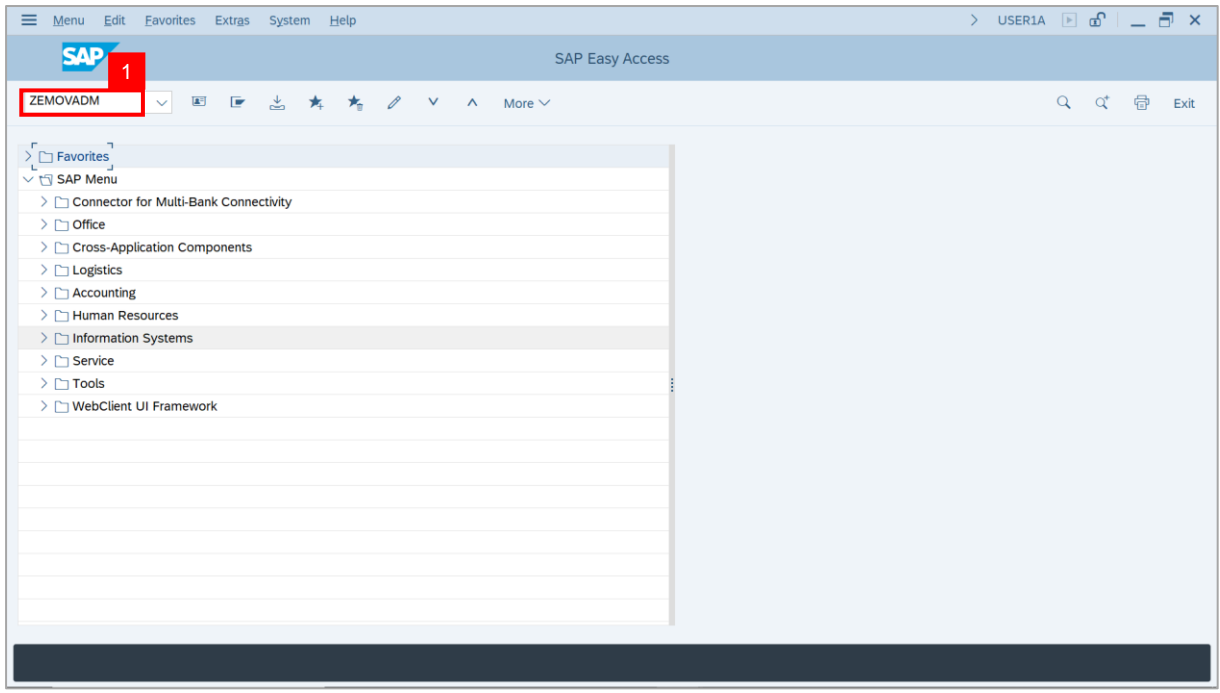

#### **Note: Employee Movement Menu** page will be displayed.

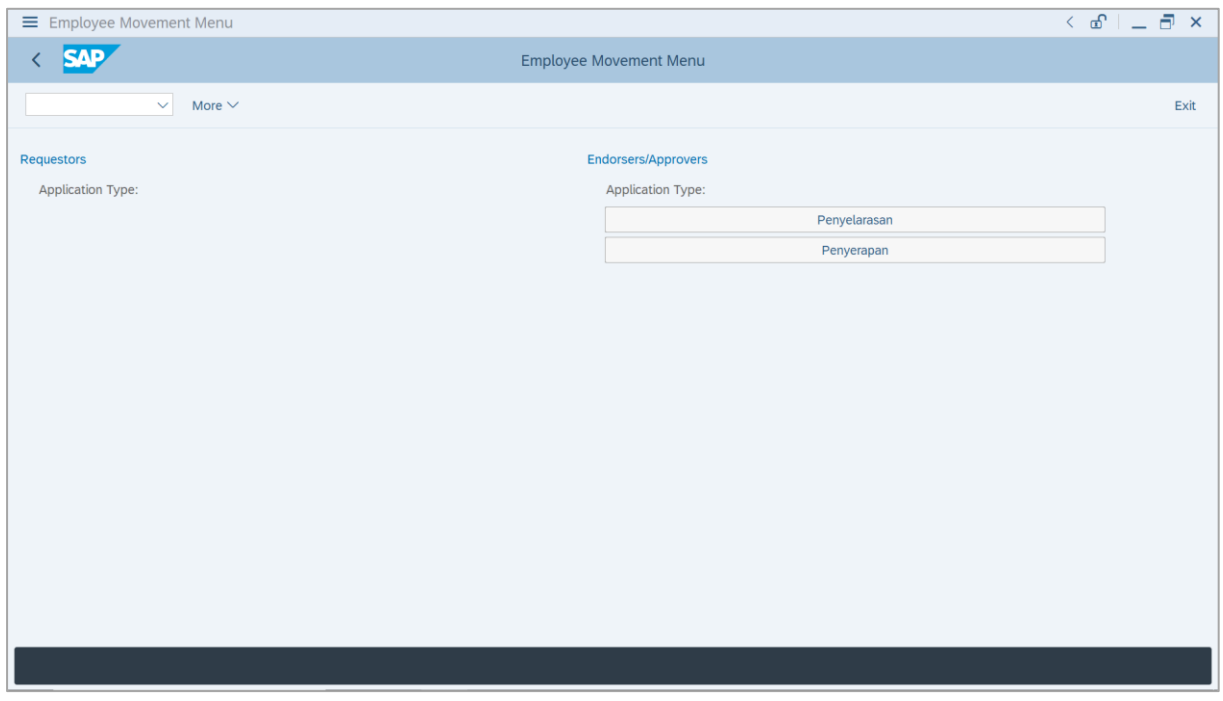

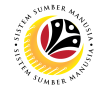

2. Under **Endorsers / Approvers: Application Type**, click on **Penyelarasan**.

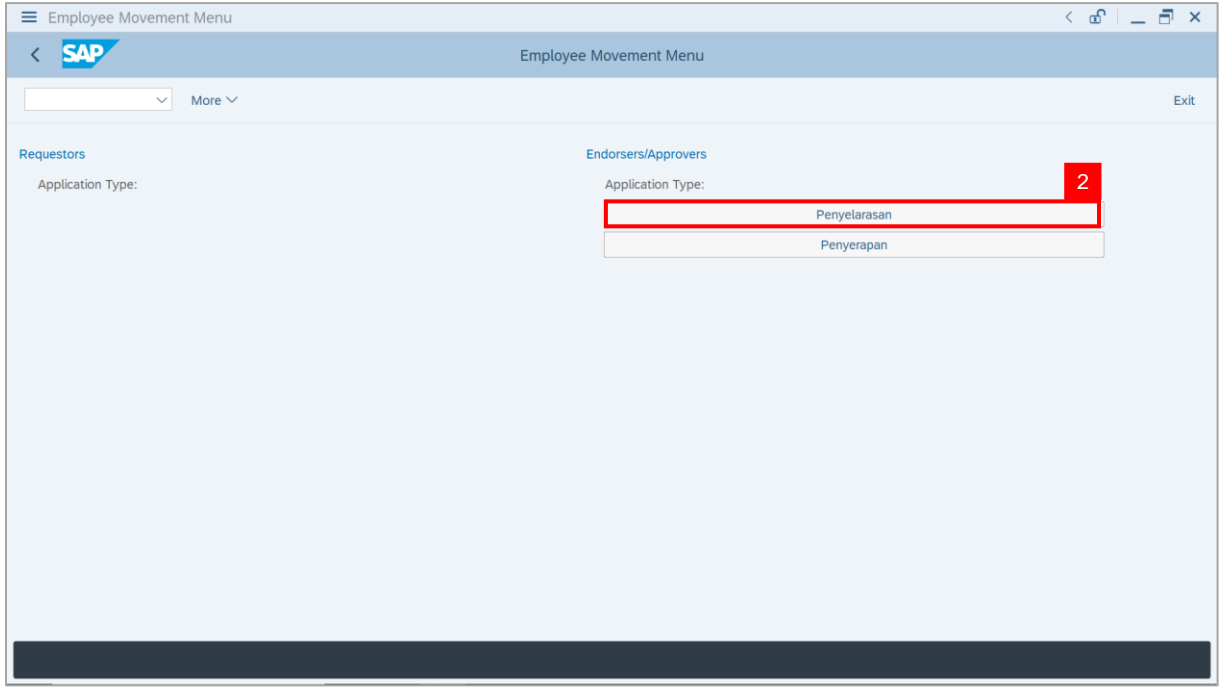

**Note**: **The Employee Movement Application Type Selection** page will be displayed.

- 3. Enter **Personnel Area**.
- 4. Enter **Personnel Subarea**.
- 5. Click on **Execute** button.

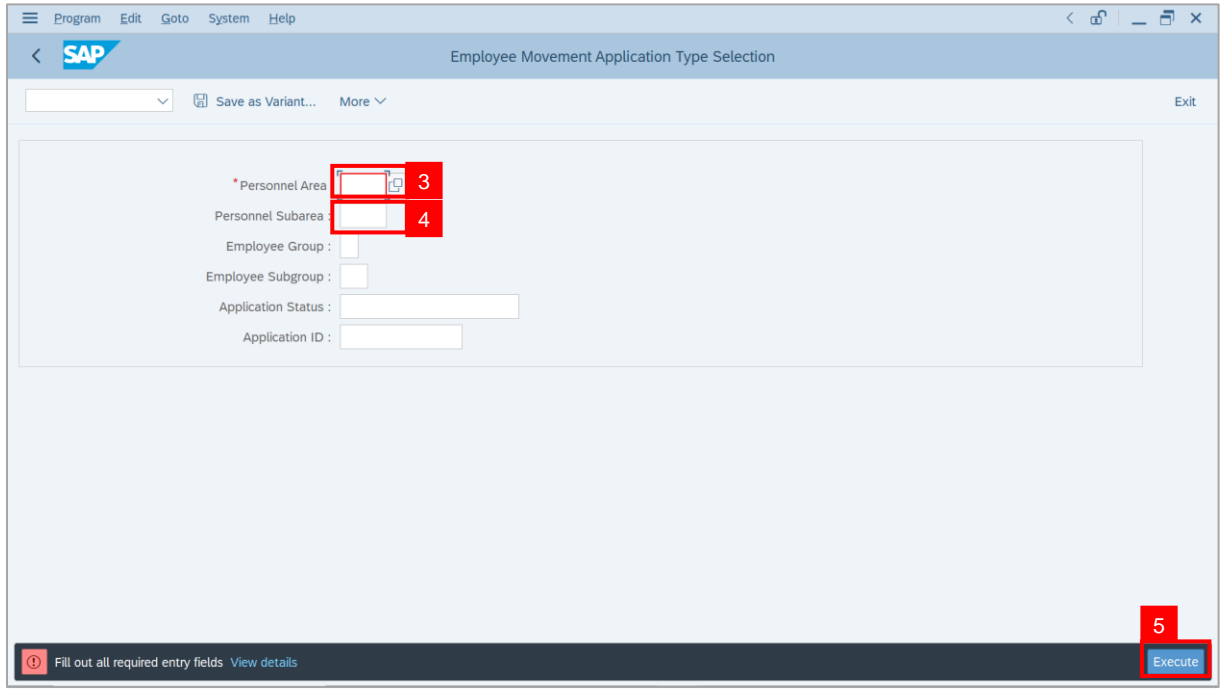

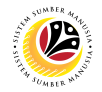

**Note**: The **Application List – Endorser** page will be displayed.

6. Select an employee with **Application Status** – **'Pending Endorsement'** and click on

#### **Radio** button.

7. Click on **Change** icon.

| Edit<br>System Help    |                              |                                                                                                    |                                                                 |                |      |         |                          | $\left\langle \begin{array}{c} \circ \\ \circ \\ \circ \end{array} \right  = \left\langle \begin{array}{c} \circ \\ \circ \\ \circ \end{array} \right  \times$ |
|------------------------|------------------------------|----------------------------------------------------------------------------------------------------|-----------------------------------------------------------------|----------------|------|---------|--------------------------|----------------------------------------------------------------------------------------------------|
| <b>SAP</b>             |                              |                                                                                                    |                                                                 | <b>SAP</b>     |      |         |                          |                                                                                                    |
| $\checkmark$           | $\sqrt{2}$<br>$\overline{7}$ | More $\vee$                                                                                                    |                                                                 |                |      |         |                          | Exit                                                                                                    |
|                        |                              |                                                                                                    |                                                                 |                |      |         |                          |                                                                                                    |
| <b>Application ID</b>  | Version                      | <b>Application Status</b>                                                                                                    | Personnel No.                                                   | IC No.         | Name | Subarea | Empl. Group              | Empl. S                                                                                                    |
| · PR230000             | $\mathbf{1}$                 | <b>Pending Endorsement</b>                                                                                                    | 6                                                               |                | ·    |         |                          |                                                                                                    |
| $\left( \quad \right)$ |                              | <u> Bilin bilin bilin bilin bilin bilin bilin bilin bilin bilin bilin bilin bilin bilin bilin bilin bilin bilin bi</u><br><b>CONTRACTOR</b> |                                                                 | π              |      |         |                          |                                                                                                    |
| $\bigcap$              |                              | <b>CONTRACTOR</b>                                                                                                    |                                                                 |                |      | m       | <b>STATISTICS</b>        |                                                                                                    |
|                        |                              | ₩                                                                                                    |                                                                 | . .            |      |         |                          | <b>THE R</b><br><b>TELEVISION</b>                                                                                                    |
| $\bigcirc$             |                              | m<br>٠<br>┅                                                                                                    |                                                                 | m<br>┳         |      |         | ٠                        | <b>COMPANY</b>                                                                                                    |
| $\bigcirc$             |                              |                                                                                                    | . .<br>m                                                        | m n            |      |         |                          | <b>CONTRACTOR</b>                                                                                                    |
| $\bigcirc$             |                              | −                                                                                                    | $\mathcal{L}$                                                   |                |      |         | - -                      | <b>TELEVISION</b>                                                                                                    |
| $\bigcirc$             |                              | . .                                                                                                    | ٠                                                               |                |      |         | ╌<br>. .                 | <b>TERRITORY</b>                                                                                                    |
| О                      | ٠                            | w                                                                                                    | m and<br>g m                                                    |                |      |         | <b>CONTRACTOR</b>        | <b>LEADER</b>                                                                                                    |
| $\bigcirc$<br>∩        | ٠<br>٠                       |                                                                                                    | $\mathcal{L}$ . The state of $\mathcal{L}$<br><b>The Common</b> | . .<br>▬       |      |         | - -<br><b>TELEVISION</b> | <b>TERRITORY</b><br><b>CONTRACTOR</b>                                                                                                    |
| O                      | ٠                            |                                                                                                    | <b>The Common</b>                                               |                |      |         | . .                      | <b>CONTRACTOR</b>                                                                                                    |
|                        | ш                            |                                                                                                    | <b>College Street</b>                                           |                |      |         |                          | <b>CONTRACTOR</b>                                                                                                    |
| $\bigcirc$             | ш                            | <b>CONTRACTOR</b>                                                                                                    | <b>College</b>                                                  | الألبان<br>. . |      |         |                          | <b>College College</b>                                                                                                    |

**Note**: The **Application List – Endorser** page will be displayed.

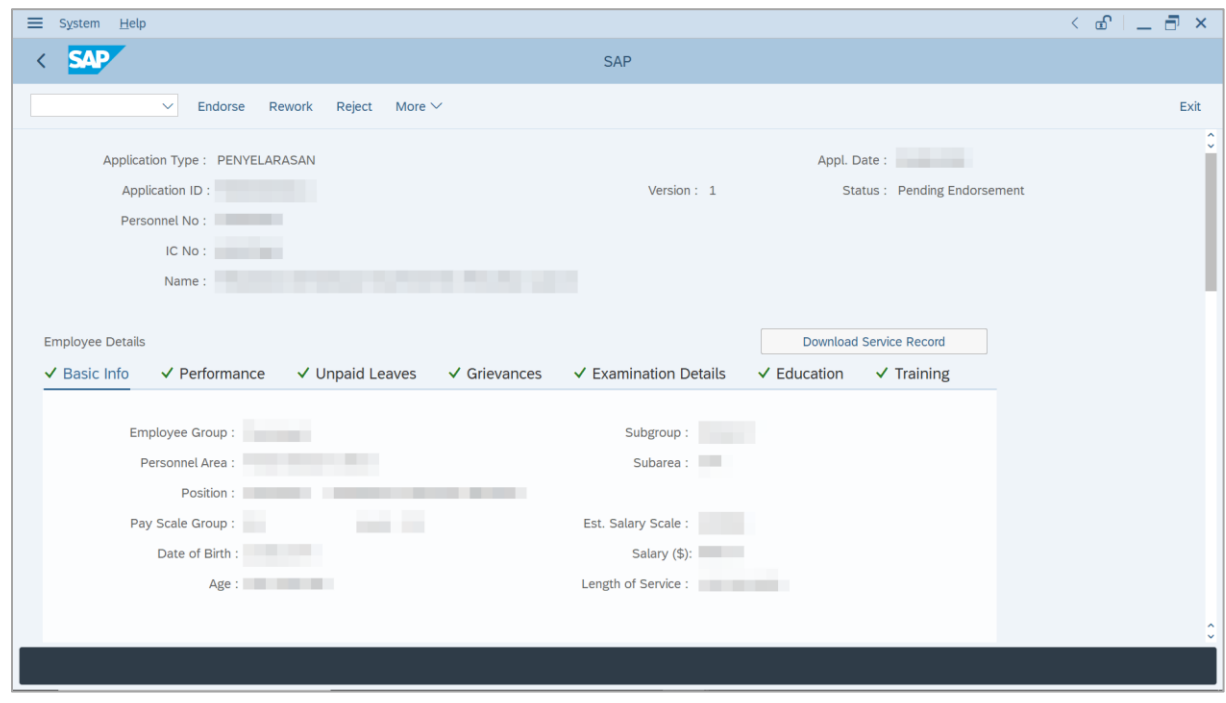

SSM\_UG\_PA\_Back End (SAP GUI)\_*Penyelarasan*\_JPA Endorser\_v1.0

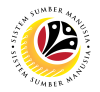

8. Navigate to **Application Details** tab.

**Note**: **JPA Endorser** may review employee's **Joined Date**, **Expected Retirement Date**,

**Scheme Details** and **Salary Record**.

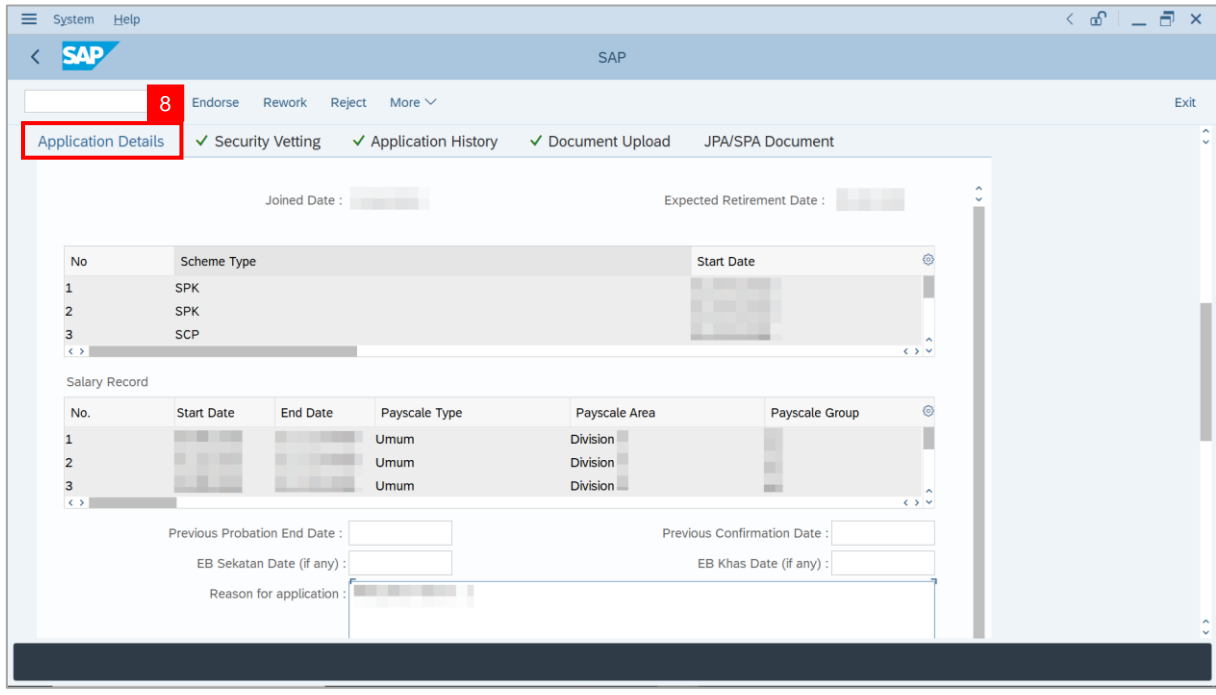

**Note**: **JPA Endorser** may also review and amend the following details entered by

**Department HR Administrator**.

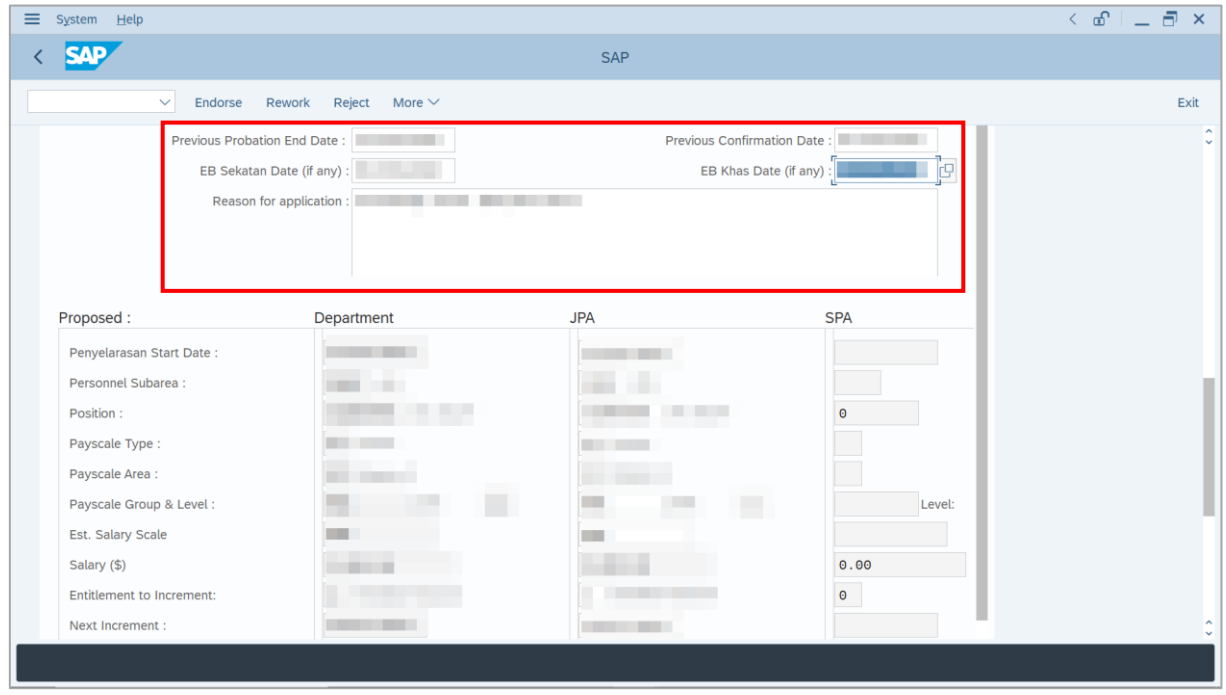

SSM\_UG\_PA\_Back End (SAP GUI)\_*Penyelarasan*\_JPA Endorser\_v1.0

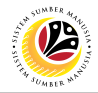

**Note**: Employee's details are proposed by **Department HR Administrator** and are available for amendment by **JPA Endorser** under **JPA** column.

- i) **JPA Endorser** may review and amend proposed information if required.
- ii) Any amendments made by **JPA Endorser** will be reflected in **SPA Approver's**

**Application** page.

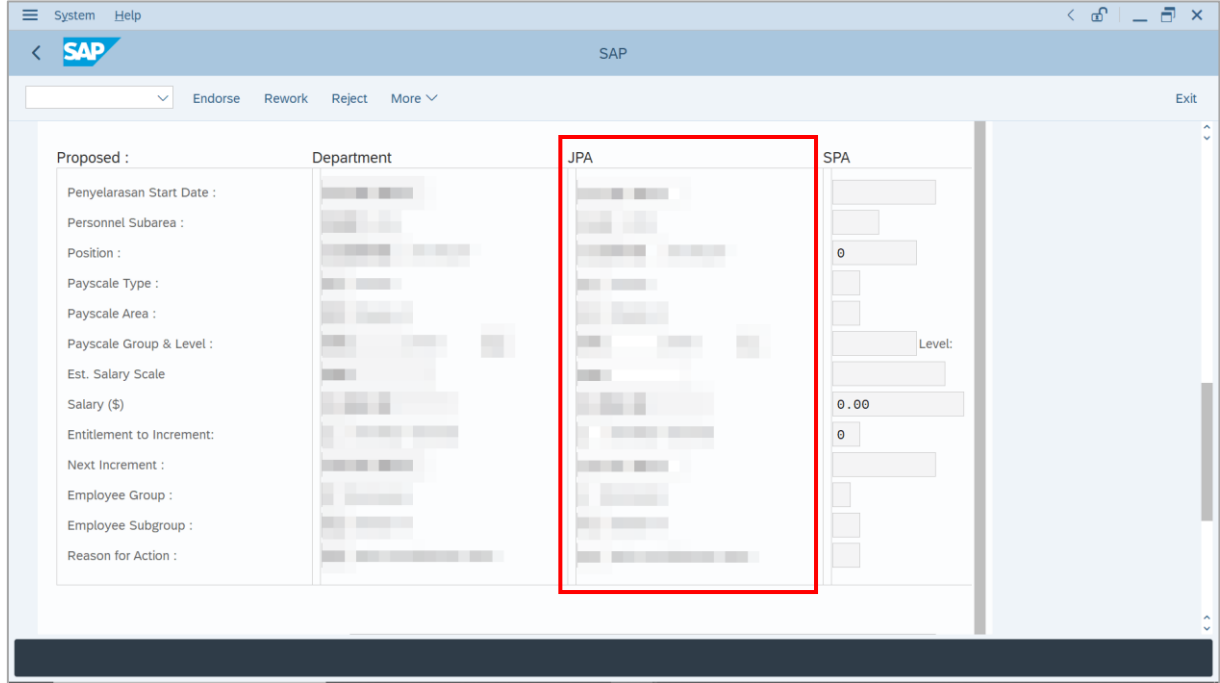

9. Enter **Job Data Notes** (Optional).

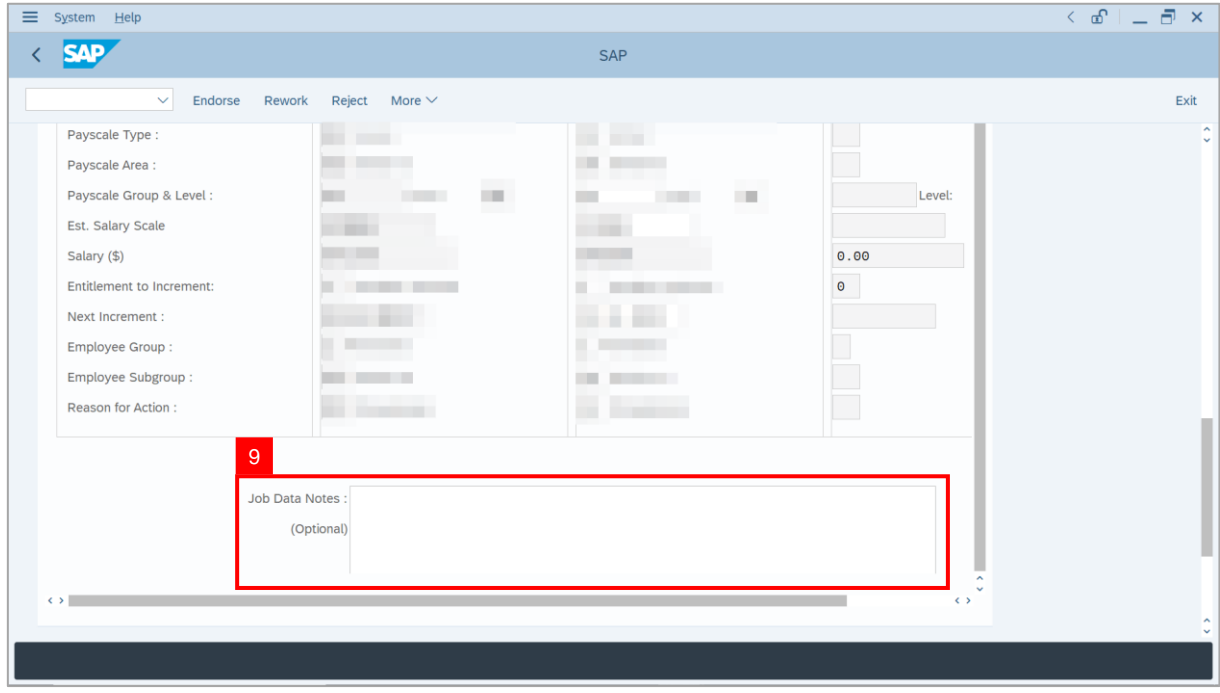

SSM\_UG\_PA\_Back End (SAP GUI)\_*Penyelarasan*\_JPA Endorser\_v1.0

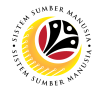

10. Navigate to **Security Vetting** tab.

#### **Note**: **JPA Endorser** can view **Security Vetting results** updated by Security Vetting

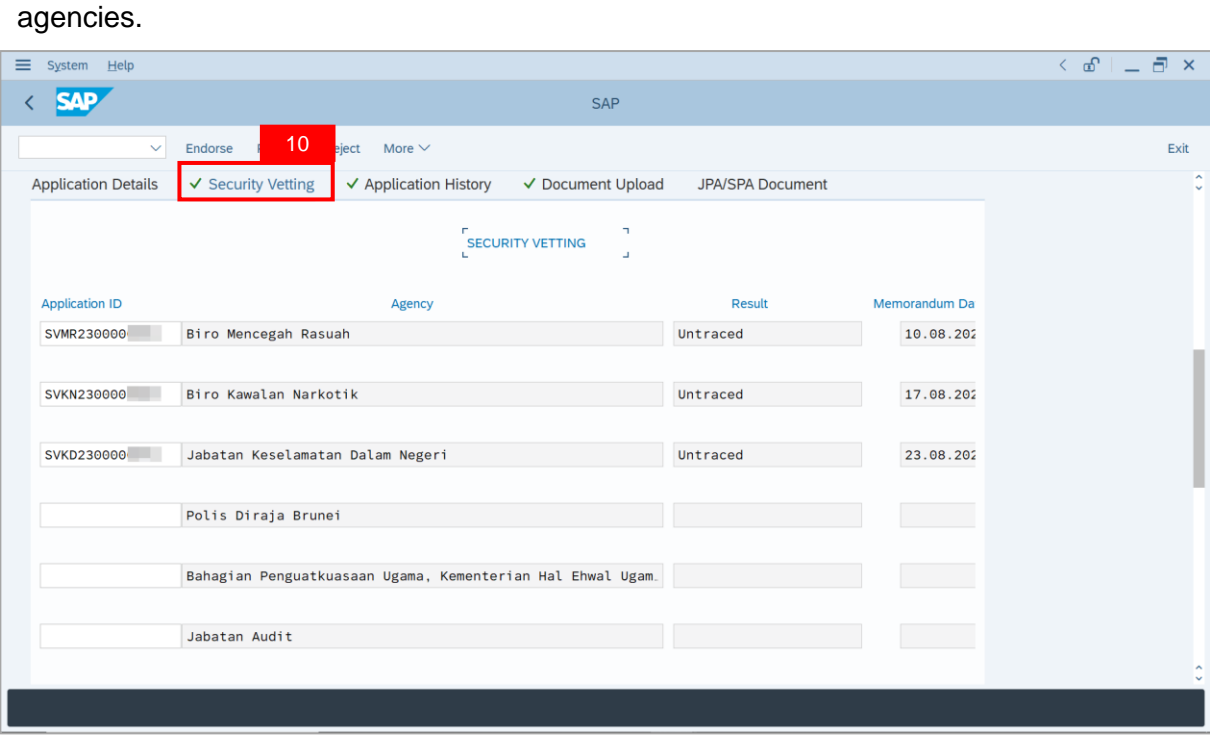

- 11. Navigate to **Application History** tab.
- 12. Click on **Remarks** button to view the comments made by **Department HR Administrator**.

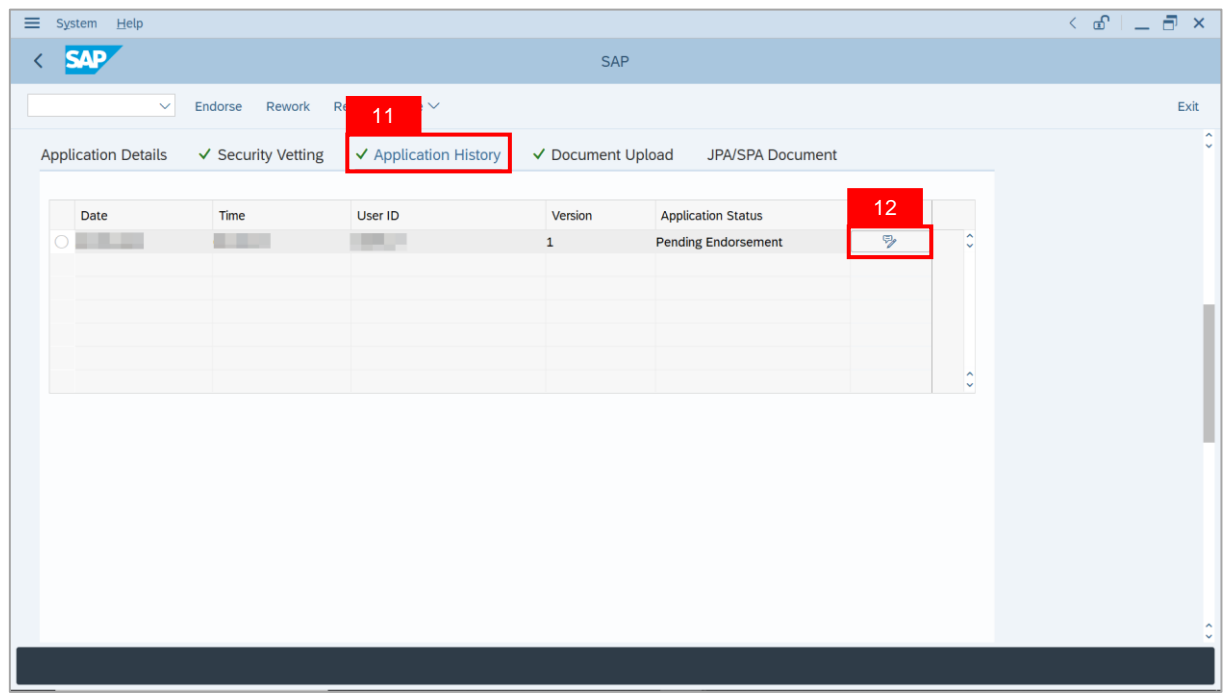

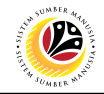

**Note**: The **Remarks** page will be displayed.

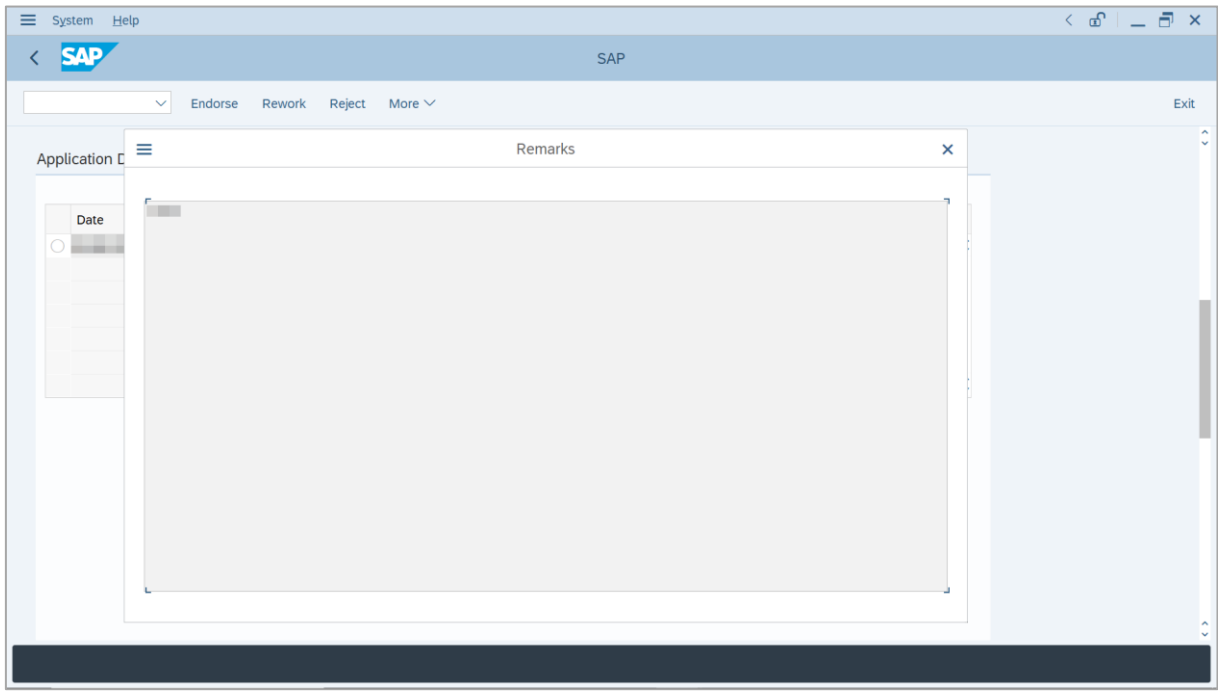

13. Navigate to **Document Upload** tab.

14. Click on **View** button to download the files uploaded by **Department HR Administrator**.

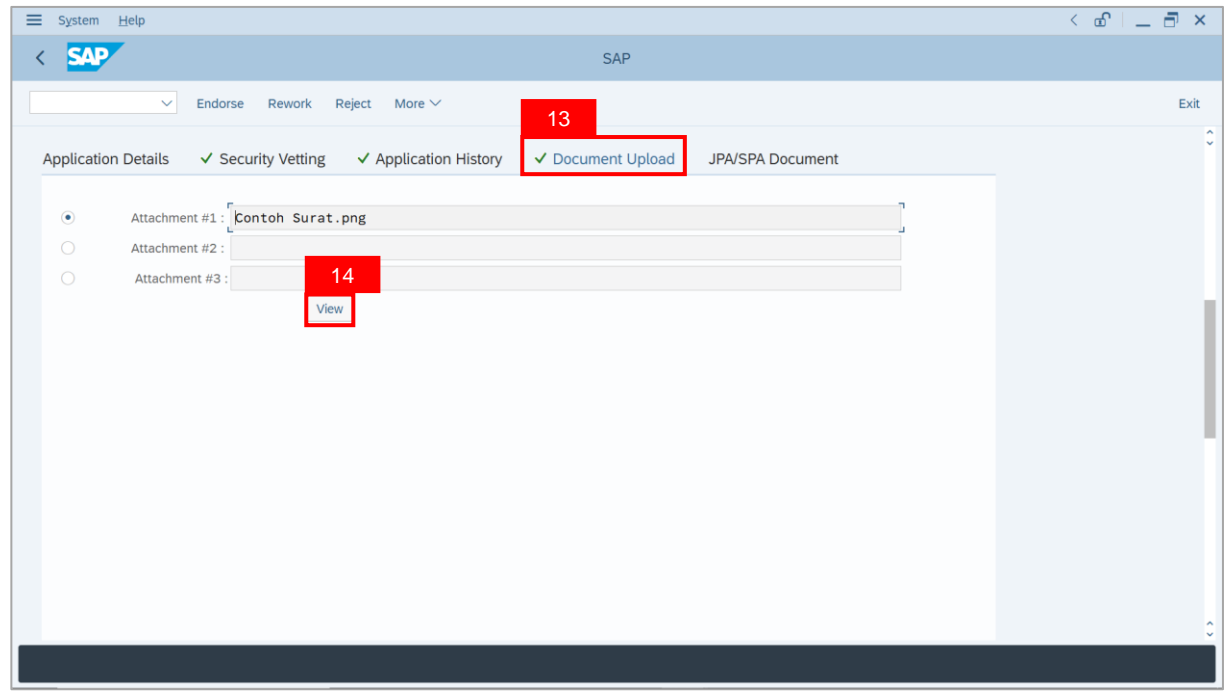

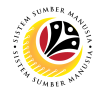

- 15. Navigate to **JPA / SPA Document**.
- 16. Click on **Lookup** button.

**Note**: **JPA Endorser** may upload **file attachments** if required.

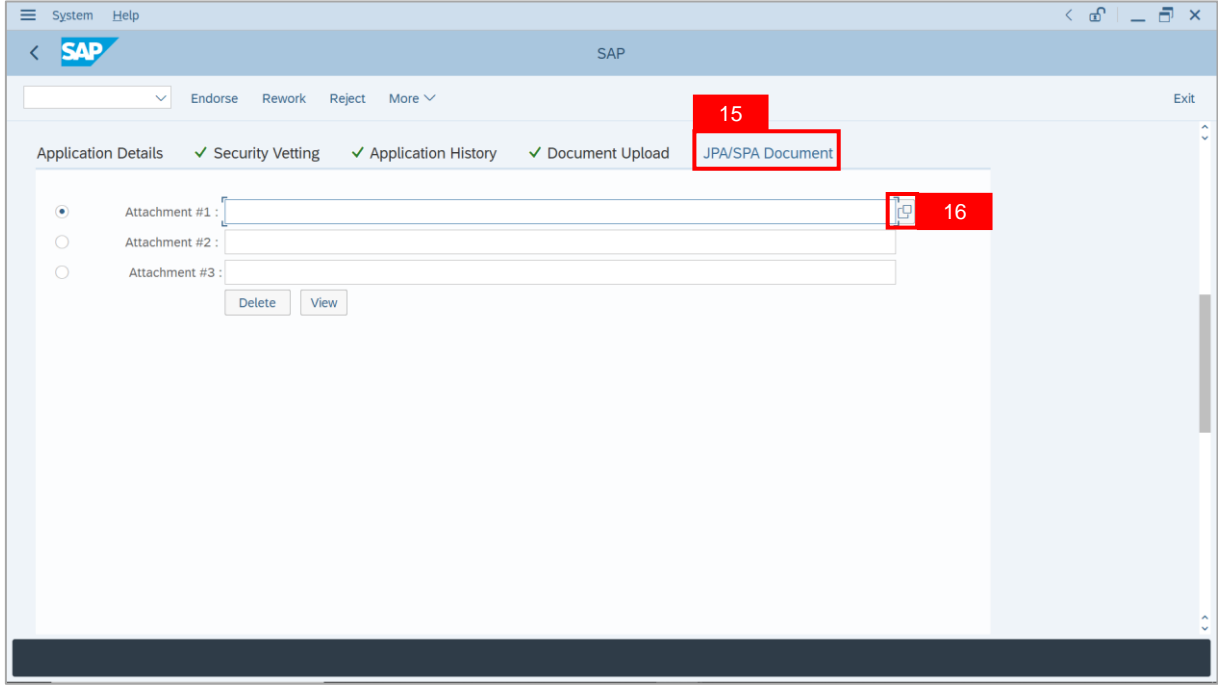

- 17. Enter the **Remarks** for employee's Penyelarasan application.
- 18. Tick on **Declaration** checkbox.
- 19. Click on **Reject** button.

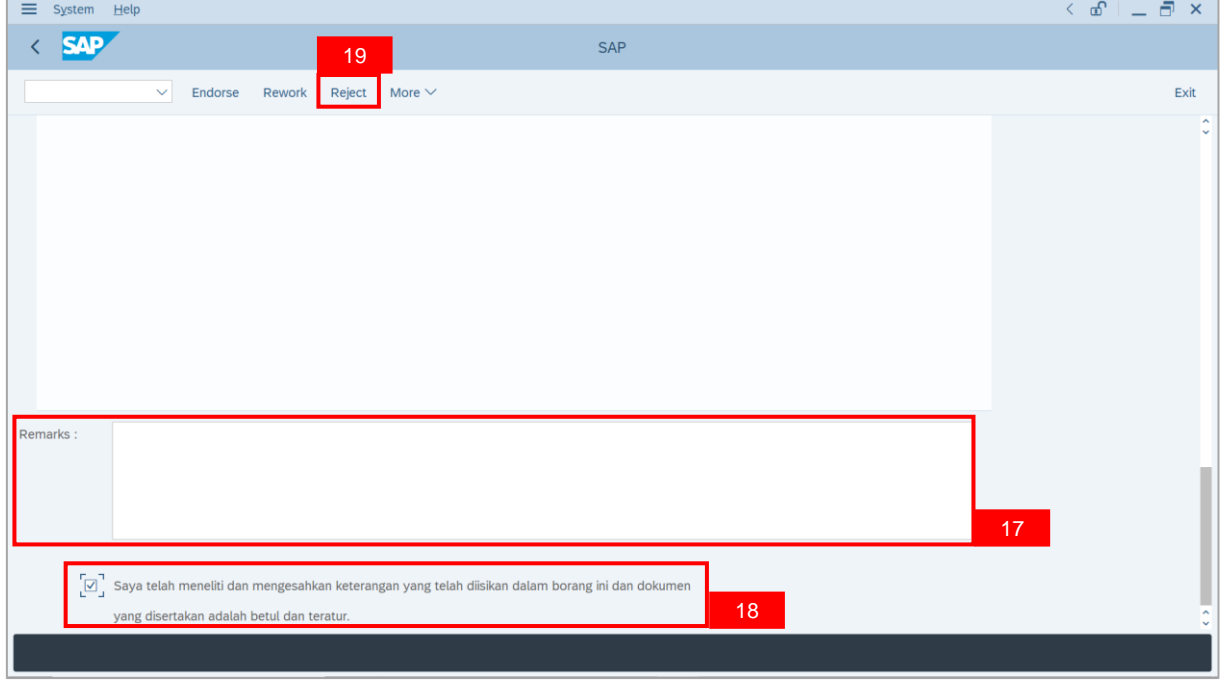

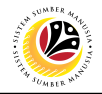

**Outcome**: The **Application** has successfully been rejected.

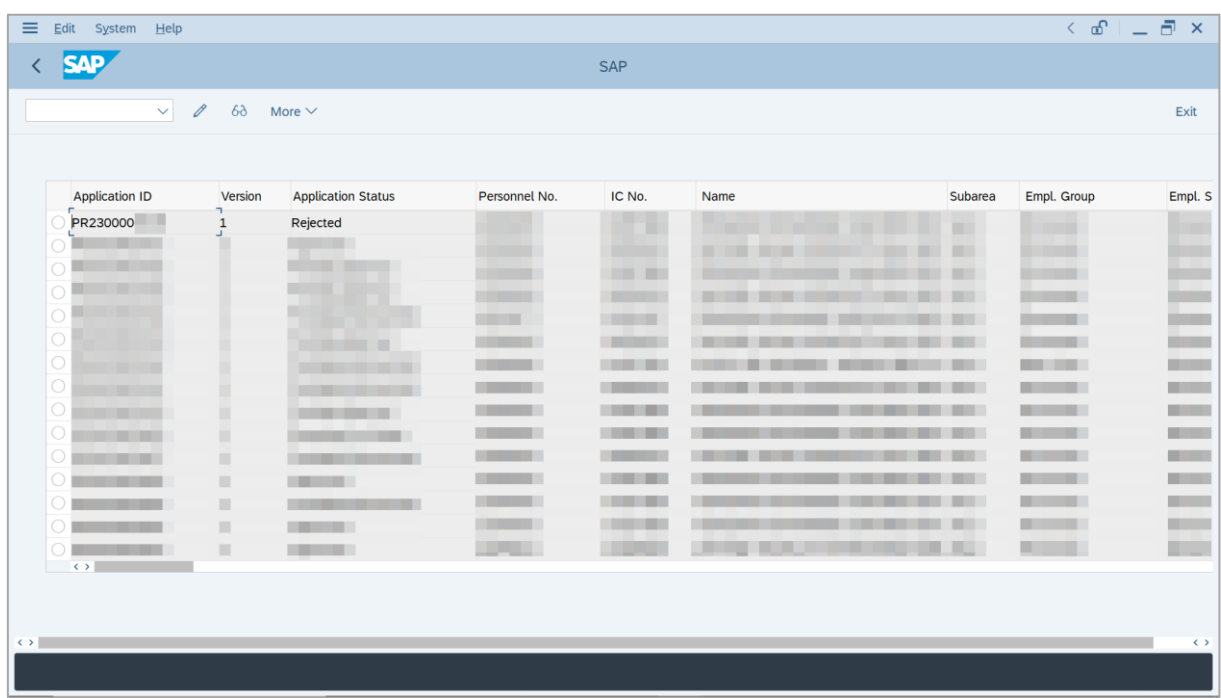

## <span id="page-37-0"></span>**Sistem Sumber Manusia -** *Penyelarasan*

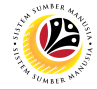

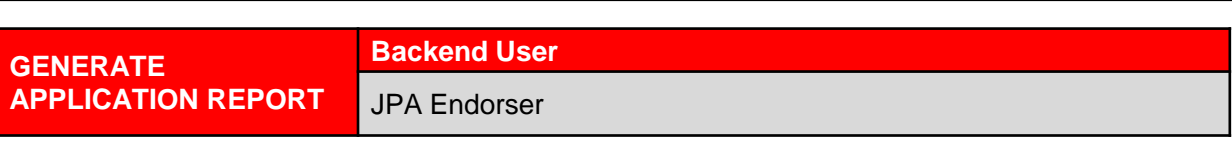

Log into SAP GUI (Back End) and proceed with the following steps.

1. Enter **ZPA\_010** in the search bar.

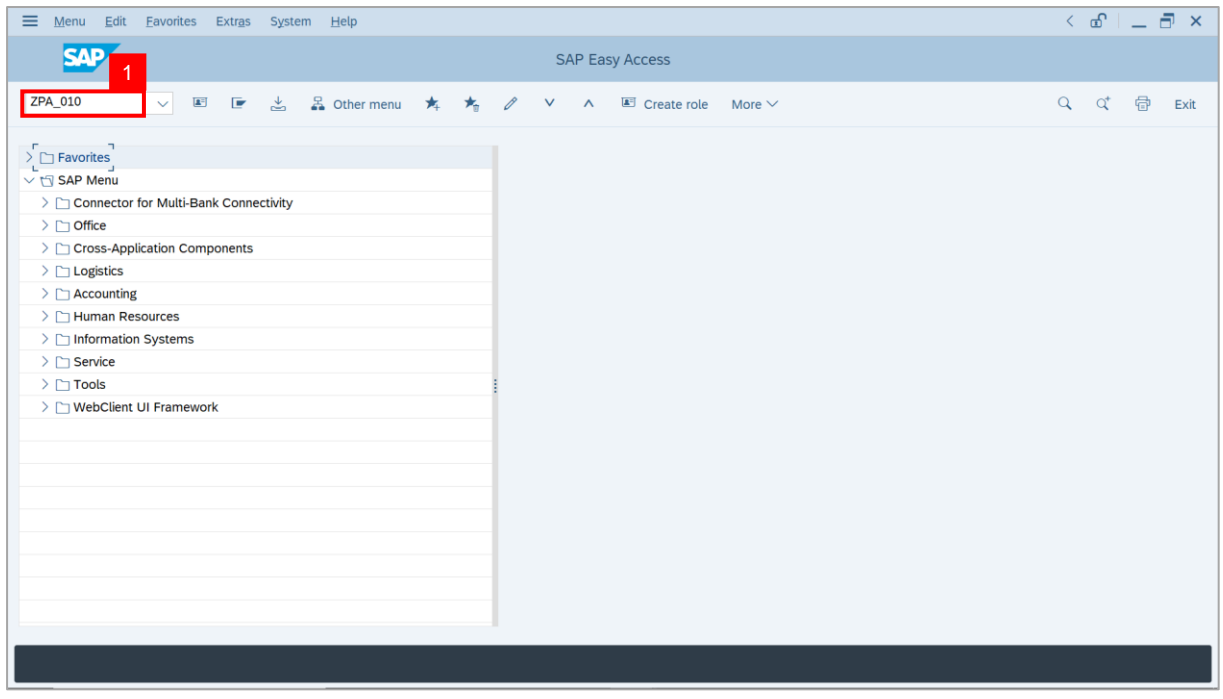

#### **Note: Penyelarasan Application Report** page will be displayed.

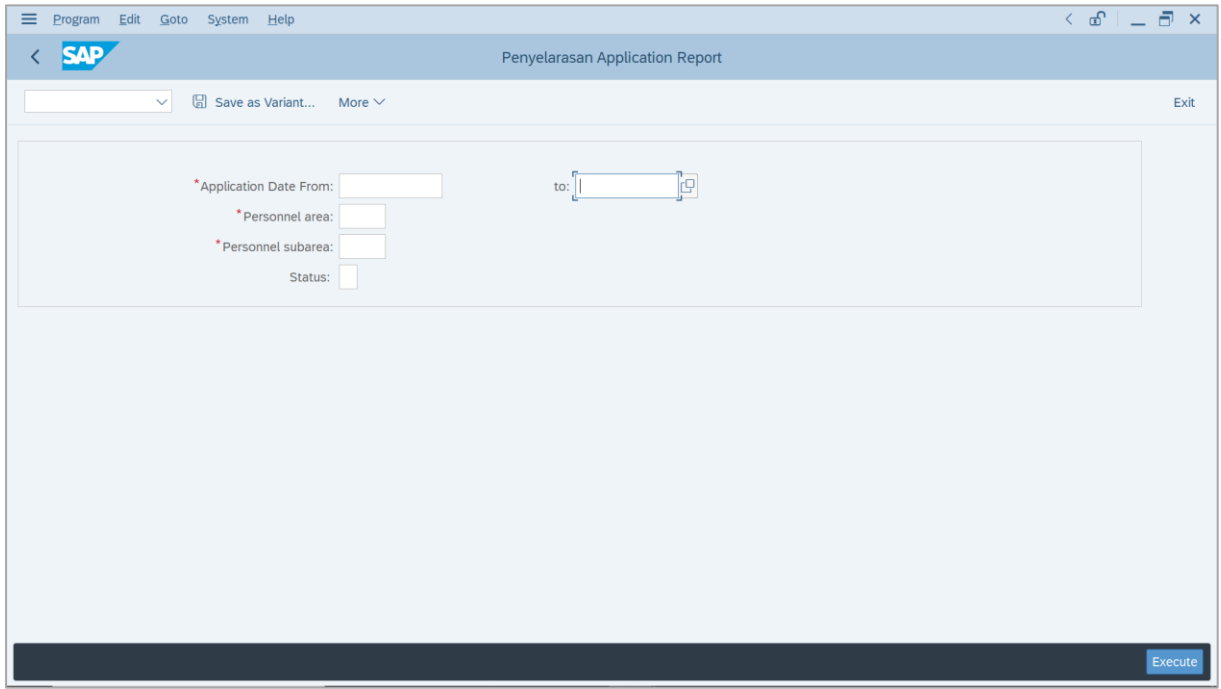

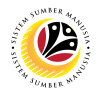

- 3. Enter **Application Date From** and **Application Date To**.
- 4. Enter **Personnel Area**.
- 5. Enter **Personnel Subarea**.
- 6. Click on **Execute** button.

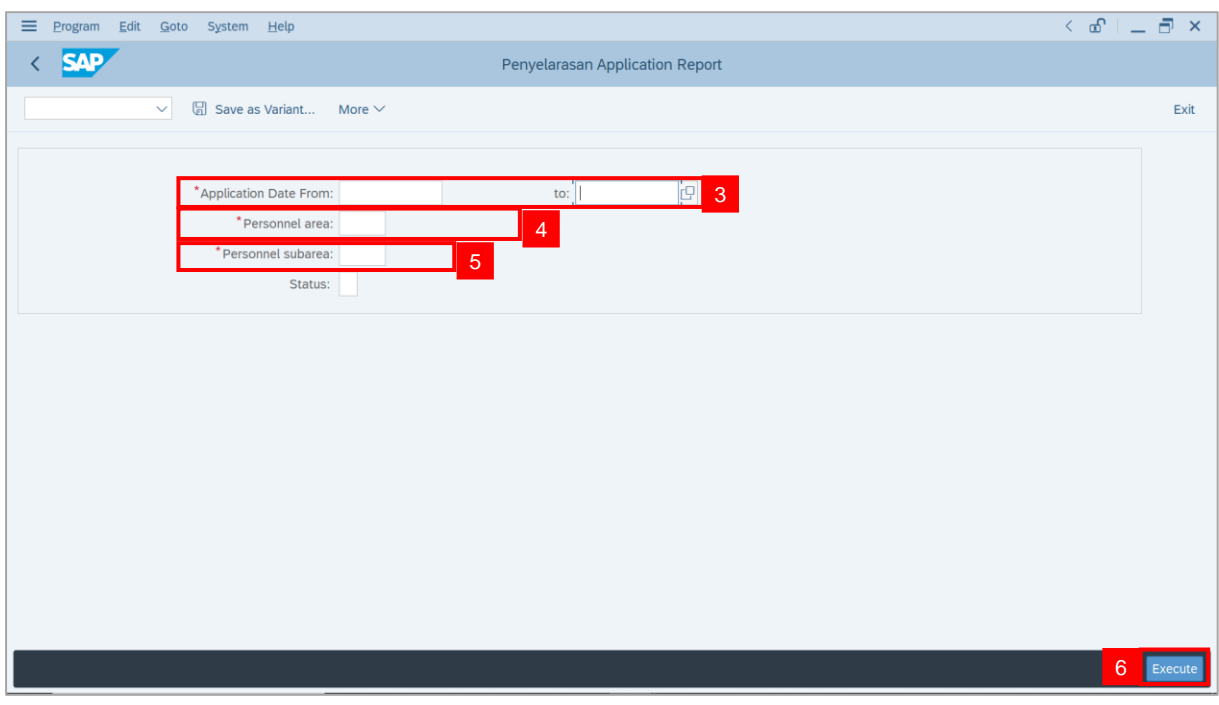

#### **Note: Penyelarasan Application Report** page will be displayed.

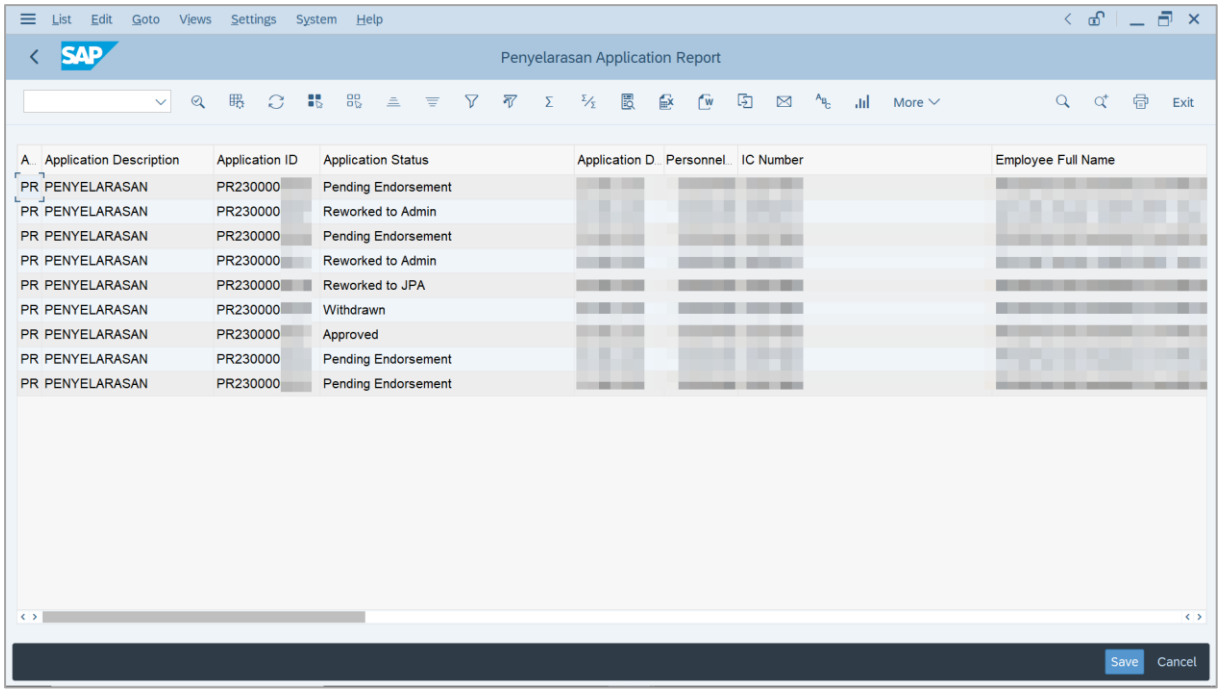

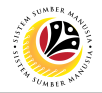

#### 7. Click on **Excel icon**.

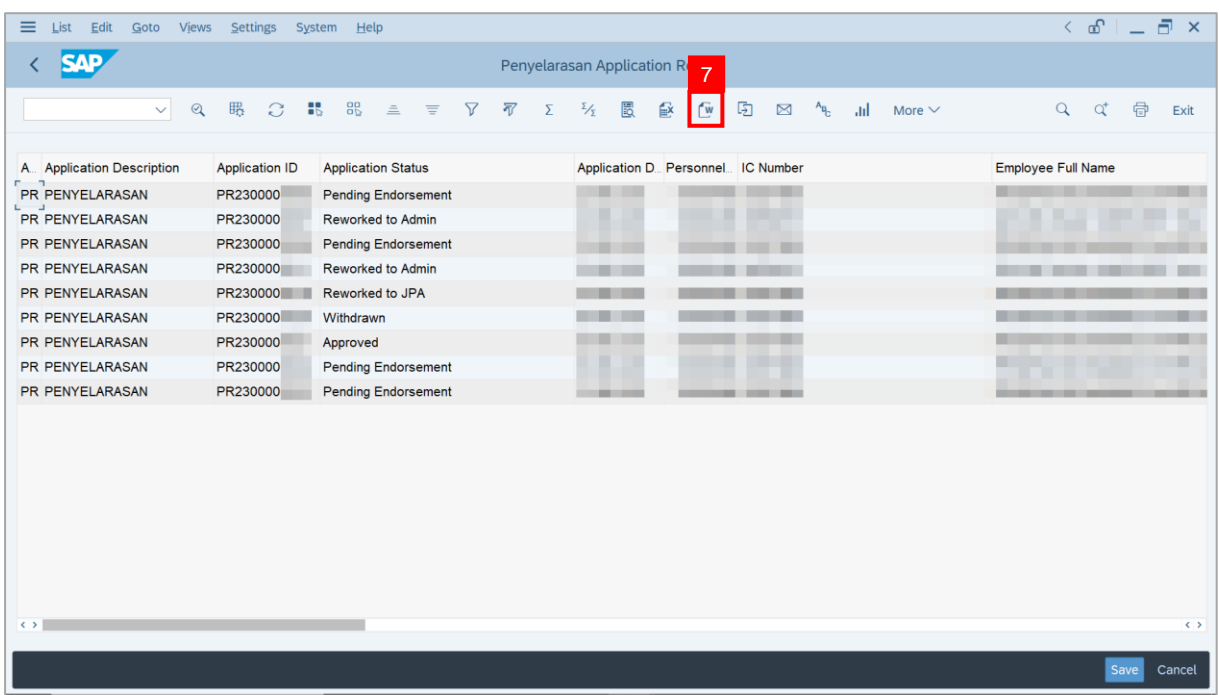

**Note:** The **Select Spreadsheet** message will be displayed.

8. Click on **Tick** button.

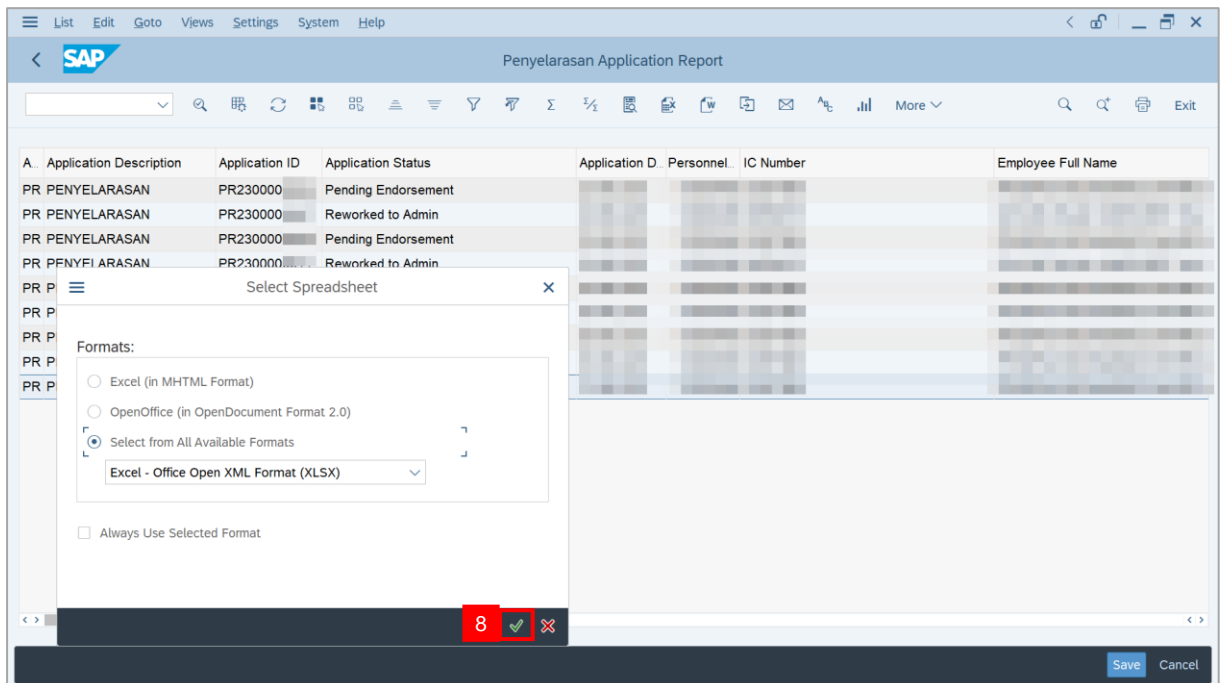

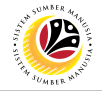

9. Select **File location** and click on **Save** button.

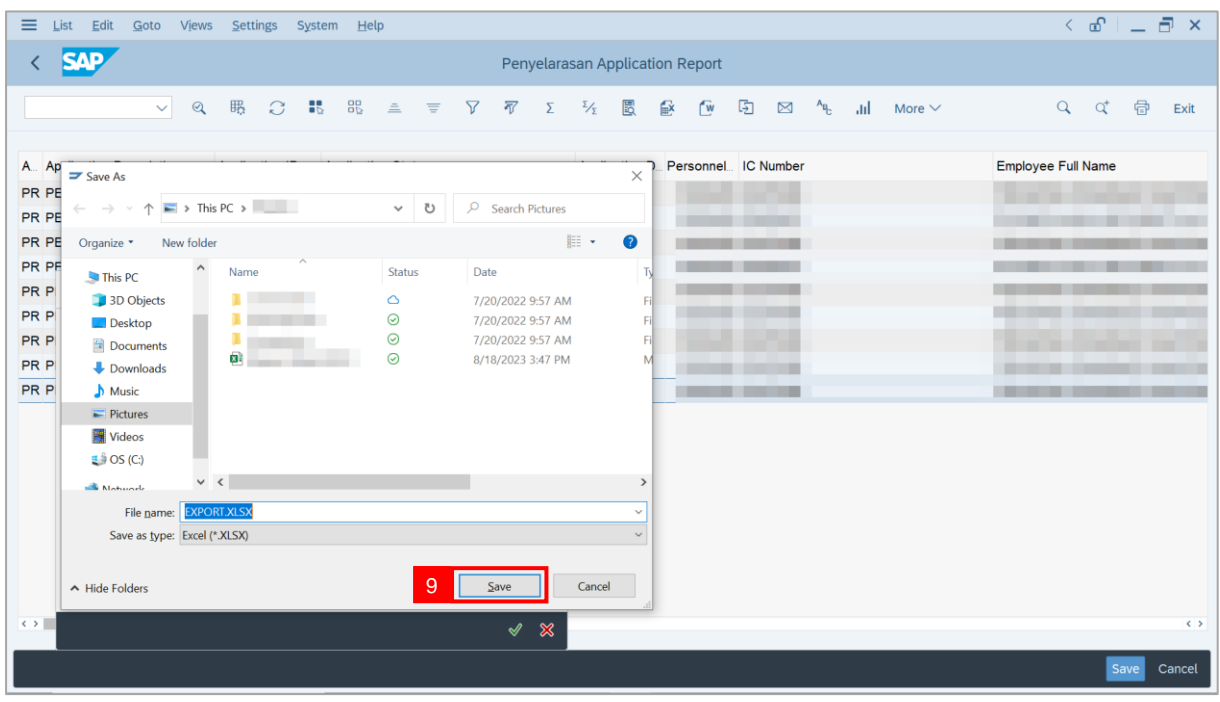

**Note:** The **SAP GUI Security** message will be displayed.

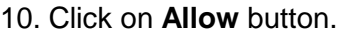

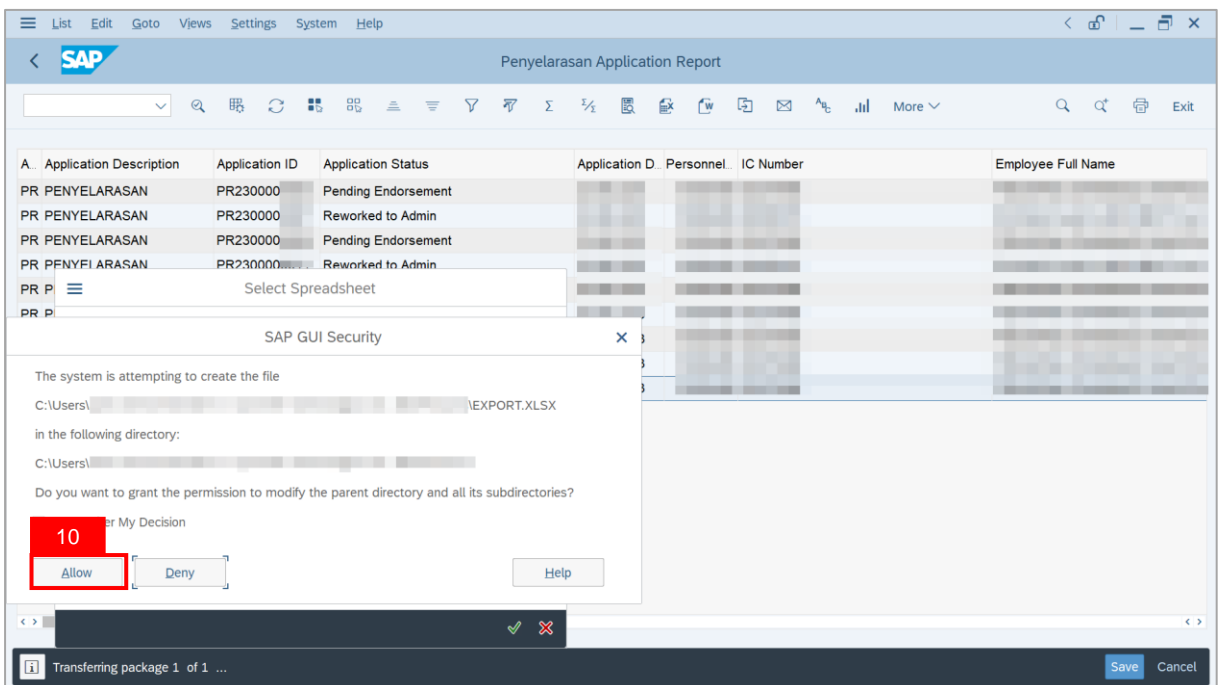

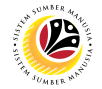

**Outcome**: **Penyelarasan Application Report** has successfully been downloaded.

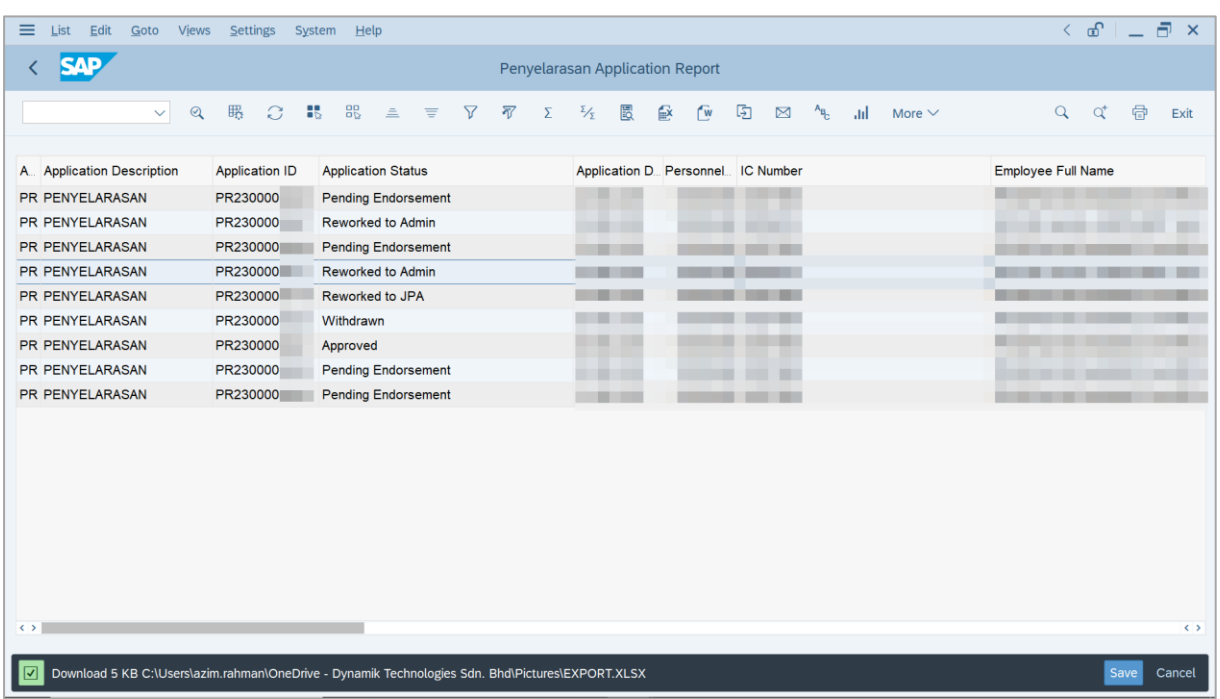